# NewLogOSH -V1.0.55.0

Professional software for radio amateurs

NewLogOSH is a professional amateur radio logging software designed and running on all Microsoft Windows platforms, e.g. Vista / W7 / W8 / W10 /W11. This software has been under development for a few years and the author ( IZ4OSH ) provides this software for FREE only radio amateurs as such will use it.

Though NewLogOSH is a newborn logging software, it has a clear lean on DX in both HF and VHF with full premium monitoring like DXCC, IOTA, WAZ etc. and includes all the features you would expect from good quality DX recording software.....

This software is completely free to download and use without losing any of the programs features and without limitations of any kind. You are free to distribute it on an individual basis, as long as all original files are intact and unmodified in any way, and you are not charged for it. Any paid distribution is prohibited without specific authorization from the author.

#### Alessandro Azzolini, IZ4OSH NewLogOSH © Copyright, iz4osh 2020-2023

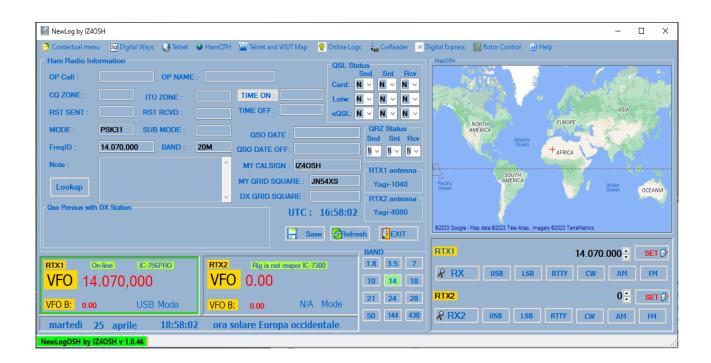

A year and a half has passed since the first version made public, in the middle of these months many things have changed, development continues unabated.

Today NewLogOSH stands among the peaks of the Top Software. The Software has been tested in all Microsoft Windows platforms such as: Vista/W7,W8,W10,W11

# **First time installation**

This specification is aimed at those who have never installed the software before.

Preliminary stages:

1) Before installing NewLogOSH make sure you have downloaded the necessary components from the website (The latest version of NewLogOSH, Omni-Rig V1.19, Digital Express)

NB: it is essential to use the official version of Omni-Rig 1.19.

### Installation process

Follow this step carefully for proper installation

1-Install Omni-Rig

2-Install NewLogOSH (C:\NewLogOSH\)

3-Install Digital Express (C:1NewLogOSH\DigitalExpress\)

At the end of these installations restart the PC for the correct registration of the installed modules.

NB: For some versions of Windows after installation it may be necessary to start NewLogOSH as administrator.

# **First configuration**

Access the module (MyInformation from the Setup menu)

| Configuration  | IsOSH               |                 |           |          |         |             |       | _       |         | ;  |
|----------------|---------------------|-----------------|-----------|----------|---------|-------------|-------|---------|---------|----|
| Display Infor  | mation              |                 |           |          |         |             |       |         |         |    |
| ly Information | Radio Control Setup | Frequency Setup | Set Color | CW-Wa    | terfall | N1MM UDP Se | tup W | /ѕлтх/л | DX Setu | up |
| Personal Infor | mation Table        |                 |           |          |         |             |       |         |         |    |
|                | MYCALL              | MYOPNAME        | iNDIRIZZ  | 2        | CITTA   | PAE         | SE.   |         | EMAIL   | 7  |
| *              | MICALL              |                 | INDINIZZO | <i>.</i> | CITIA   |             | 36    |         |         | -  |
|                |                     |                 |           |          |         |             |       |         |         |    |
| <              |                     |                 |           |          |         |             |       |         | 3       | >  |
| Active ID      |                     |                 | CLASSE I  |          |         |             |       |         |         |    |
| ID:            |                     |                 | STAZION   | E RTX1   |         |             |       | -       |         |    |
| CALL:          |                     |                 | STATION   | RTX-2:   |         |             |       |         | dd New  |    |
| NOME-OP        |                     |                 | ANTENN    | A:1      |         |             |       | - 6     | Save    | 2  |
| INDIRIZZO      |                     |                 | ANTENN    | A:2      |         |             |       |         | Delete  | 5  |
| CITTA'         |                     |                 | STAZION   | E ARRL   |         |             |       | - 🖉     | Delete  | 2  |
| PAESE          |                     |                 | CLUB:     |          |         |             |       | - 5     | Refresh | 1  |
| EMAIL:         |                     |                 | LOCATOF   | RE       |         |             |       |         | EXIT    |    |
| change the lan | nguage of this form |                 | LATITUD   | INE: *   |         |             |       |         |         |    |
|                |                     |                 | LONGITU   | DINE: *  |         |             |       | -       |         |    |
| Cambia I       | Lingua              | U07U            |           |          |         | LoTW        |       |         |         |    |
| EQSL<br>User   |                     | HamQTH<br>User  |           |          |         |             |       |         |         |    |
|                |                     |                 |           |          |         | User        |       |         |         |    |
| Password       |                     | Password        |           |          |         | Password    |       |         |         |    |
| sition: 0/0    |                     |                 |           |          |         |             |       |         |         |    |

The operator's data must be entered on this panel, all fields must be filled in correctly, otherwise the program will malfunction.

Follow the instructions carefully:

To enable data entry click on the top right (Add New) once this is done you can now enter your data, at the end click on the Save button.

NB: To use the LotW, Eqsl, HamQTH services, you must be registered with these services and have the LoTW certificate available.

Normally in the LoTW field the Username and Password are the same as those used to access your ARRL profile in LoTW, the same thing also applies to HamQTH and Eqsl.

Once you have completed filling out the form after saving, the data will go to the upper grid, once this is done Remember to put the check in the upper left (Active ID)

Longitude and Latitude are calculated automatically by the software when the Locator is entered.

Now we can close NewLogOSH and Restart it,

if the data has been entered correctly on the map, you will notice the exact position of your locality.

If the HamQTH data is not entered it will not be possible to download the dx station data!

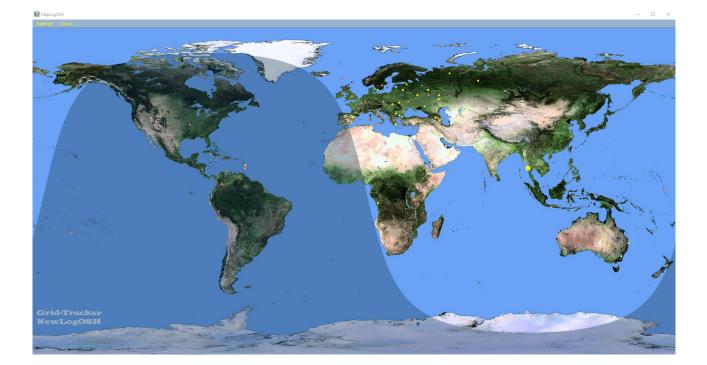

Now the software is ready to be used.

## **Control Panel and Features**

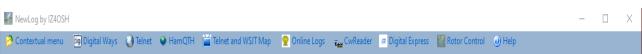

Starting from the left we find: Contextual Menu, Digital Ways, Personal Info, About,Help,Telnet,HamQTH,Telnet and Wsjt Map,Online Logs,CwReader,Digital Express, Rotor Control.

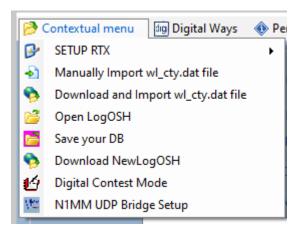

Setup RTX Omni-Rig settings, Rig1 for rtx1 Rig2 for rtx2

WL\_Cty.data file is a text file that is downloaded for smooth running of country routines etc. For the inexperienced, I recommend performing this download automatically by clicking Download and import wl\_cty.dat file.

Open Log (opening the Logger where your QSOs are saved

Save Your DB: This is a function that allows you to save your database after importing your records. This function is very practical when you need to save the database without having to export the records and import them again, when you save the DB you also save the data entered in the MyInformation table. When there will be updates on the new versions, just save the DB on the Desktop, run the software update then drag the file (Newlog.db into the program installation directory). There are two advantages in this operation, 1-if something should happen to the PC, the Logger data is not lost. 2 you don't waste time having to import your Records especially for those who find numbers higher than 50 thousand QSOs)

Download NewLogOSH (Here you can check if a more recent version of the installed program is available online.

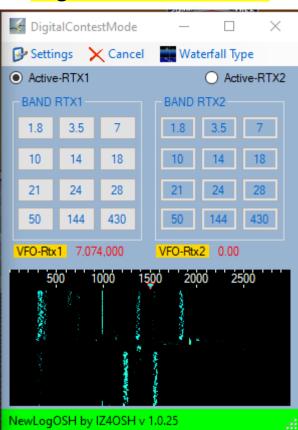

# Digital Contest Mode

to activate this function, after having opened it, click on Settings and select the input audio.

Putting the flag (Active rtx1 or Active rtx2 will set the focus on the RTX that will have to go on transmission). Band RTX will be used to memorize the bands for the Contest sessions example: (the portions of the band in digital modes such as FT8 and FT4 are different from normal daily operations). This simplifies the switching speed especially if two RTXs are used Example (RTX1 for FT8, RTX2 for FT4) the same thing happens for some Contests in CW, RTTY, PSK. This panel can also be used in daily operations by memorizing the bandwidth portions as described above.

## Memorize Bands

Position the mouse pointer over a button and click the right mouse button, a window will open where the portion of the band concerned will be inserted

| Enter Frequency.                                                        | ×             |
|-------------------------------------------------------------------------|---------------|
| Please enter the frequency that this band will switch to. (ex.14250000) | OK<br>Annulla |
| 14074000                                                                |               |

Example if we wanted to memorize the portion of the 20m write as seen in the picture and click OK at this point the band is memorized.

The same operation also takes place in the Main panel where the RTX commands are located.

## N1MM Bridge Setup

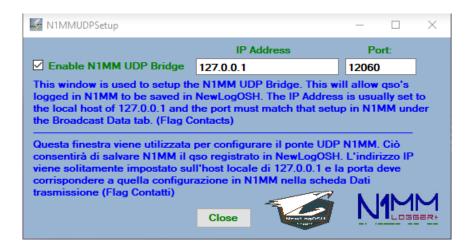

This function allows you to use all the functions of n1mm and log the records directly into the NewLogOSH Logger. Example (During the Contest sessions each registered contact will be sent to the Database) All operations in digital, CW, RTTY etc. This function has also been tested in daily operations in different modes, everything works regularly without any errors. To set up the N1MM side, open the top menu: Config, then click Brodcast Data

| 🔛 Config    | jurer              |                |           |            |                   |          |                                              |                | ×               |
|-------------|--------------------|----------------|-----------|------------|-------------------|----------|----------------------------------------------|----------------|-----------------|
|             |                    |                |           |            |                   |          |                                              |                |                 |
| Hardware    | Function Keys      | Digital Modes  | Other     | Winkey     | Mode Control      | Antennas | Score Reporting                              | Broadcast Data | WSJT/JTDX Setup |
| Use 12      |                    | cal machine. U | se 12060  | ) as the p | ort unless the re |          | ) for the receiver(<br>lication requires a ( |                |                 |
| Type of o   | data               | IP Add         | r:Port IP | Addr:Port. |                   |          |                                              |                |                 |
| Appli Appli | cation Info        | 127.0.         | 0.1:1206  | 0          |                   |          |                                              |                | L L             |
| Radio       |                    | 127.0          | 0.1:1206  | 0          |                   |          |                                              |                | I               |
| 🗹 Conta     | acts 📃 All Com     | puters 127.0.  | 0.1:1206  | 0          |                   |          |                                              |                | I I             |
| Spots       | \$                 | 127.0          | 0.1:1206  | 0          | _                 |          | -                                            | -              | I I             |
| Rotor       |                    | 127.0          | 0.1:1204  | 0          |                   |          |                                              |                | I               |
| Score       | e                  | 127.0          | 0.1:1206  | 0          |                   |          |                                              |                | I I             |
| Z Exter     | nal Callsign Looki | up 127.0.      | 0.1:1206  | 0          |                   |          |                                              |                | L               |
|             |                    |                |           |            |                   |          |                                              |                |                 |
|             |                    |                |           |            |                   |          |                                              |                |                 |
|             |                    |                |           |            |                   |          |                                              |                |                 |
|             |                    | ок             | (         | Cancel     |                   |          | Help                                         |                |                 |

Here put the flag on Contacts and click Ok.

Configuration of the CAT.

Here are two ways to do this option NewLogOSH and N1MM depends on the type of interface you use.

Option1: for all those interfaces that support two and more data communication CATs example (Micro Keyer 2/3)

As you can see from the photos, there are two data communication ports ranging from the RTX to the distribution depending on which software is used. Example (COM10 RTX1, COM11 RTX1) This means that the same RTX will be connected to two different Loggers and manage each function autonomously. In this case the COM10 is configured for NewLogOSH and the COM11 for N1mm. Each band or mode change operation the two Loggers follow each other without any margin of error.

| 刚    | nicroH/ | AM USB I | Device Ro | uter 9.3.5 |      |            |           |          |        |     |                           |             |                                          |
|------|---------|----------|-----------|------------|------|------------|-----------|----------|--------|-----|---------------------------|-------------|------------------------------------------|
| Rout | er Pre  | set De   | vice Virt | ual Port   | Help |            |           |          |        |     |                           |             |                                          |
| ~    | micro I | KEYER II | × micr    | o KEYER I  | 1    |            |           |          |        |     |                           |             |                                          |
| P    | orts    | Audio S  | witching  | PTT        | cw/w | inKev CV   | V Message | s FSK Me | ssages | DVK | Keyboard                  | Displa      | y System Settings                        |
|      |         |          |           |            |      |            |           |          |        |     | ,                         |             | , -, -, -, -, -, -, -, -, -, -, -, -, -, |
|      |         |          |           |            |      |            |           |          |        |     |                           |             |                                          |
|      |         |          |           |            |      |            |           |          |        |     |                           |             |                                          |
|      |         |          |           |            |      | RADIO      |           |          |        |     |                           |             | Icom IC-756 Pro                          |
|      |         |          |           |            |      |            |           |          |        |     | 1074.000                  |             | cw                                       |
|      |         |          |           |            |      | CAT:       | COM1      | 0 ~      |        | c   | pen 19200 8N              | J1 🜗        | Set                                      |
|      |         |          |           |            |      | 2nd CAT:   | COM1      | 1 ~      |        | c   | pen 19200 8N              | J2 <b>4</b> |                                          |
|      |         |          |           |            |      | FSK:       | COM1      | 2 ~      | ⊡рт    | т   | close                     | d 🕨         | Test                                     |
|      |         |          |           |            |      | 2nd FSK:   | COM1      | 3 ~      |        |     | close                     | d b         | invert 🗹 stuff                           |
|      |         |          |           |            |      |            |           |          |        |     | _                         | ĺ.          | strict bps                               |
|      |         |          |           |            |      | CW:        | COM1      | 4 ~      | DTR    | `   | <ul> <li>close</li> </ul> | d 🕨         | Test                                     |
|      |         |          |           |            |      | PTT:       | COM1      | 5 ~      | RTS    | `   | <ul> <li>close</li> </ul> | d 🕨 🕨       | Test                                     |
|      |         |          |           |            |      | 2nd PTT:   | COM1      | 6 ~      | RTS    | •   | <ul> <li>close</li> </ul> | d 🕨 🕨       |                                          |
|      |         |          |           |            |      | Foot Swite | :h: none  | ~        | CTS    | `   | ~ ·                       | $\ \cdot\ $ | invert 🗌                                 |
|      |         |          |           |            |      | Auxiliary: | none      | ~        |        |     |                           |             | Mon                                      |
|      |         |          |           |            |      | WinKey:    | COM1      | 7 ~      |        |     | close                     | ed 🜗        | Test Mon                                 |
|      |         |          |           |            |      | Control:   | none      | ~        |        |     |                           |             | Mon                                      |
|      |         |          |           |            |      |            |           |          |        |     |                           |             |                                          |

Option 2 (this option is used for those who use only one communication port or a simple home interface) Using this option it is sufficient to configure the communication port with n1mm, having done this, once the two Loggers have been started, N1mm will manage NewLogOSH as regards data sent to the station Log.

 If the log is 2004

Picture below with Configuration Option1

# <mark>digital ways</mark>

| Digital Ways 🚯 Persor | nal Info   🌒 About 🛛 🕢 Help |
|-----------------------|-----------------------------|
| · 🔄 WSJT 🔸            | 🔣 Setup Ruter Wsjt 🚽        |
| Digital Interface     | 😂 Open WSJT                 |

Here it will be possible to configure the digital modes FT8 FT4 let's see how: Clicking on the item Setup Ruter Wsjt a panel will open which must be filled in correctly.

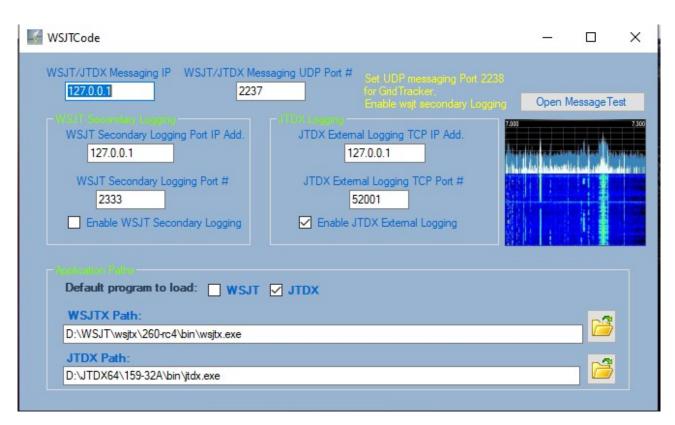

As you can see from the photo this is the correct configuration to be able to run WSJT or JTDX

When performing a setting operation Remember to always restart NewLogOSH because these settings must be recorded in a registry file.

# WSJT side configuration

| g: OmniRig Rig 1         | ✓ Intervallo di Interrogazione: 1s |
|--------------------------|------------------------------------|
| Controllo CAT            | Metodo PTT                         |
| Porta Seriale:           |                                    |
| Parametri Porta Seriale  | CAT ORTS                           |
| Baud Rate: 4800 V        | Porta: COM10 V                     |
|                          | Trasmettere la sorgente audio      |
| Bit di dati              | O Rear/Data   Front/Mic            |
| Predefinito Sette Otto   | Modo                               |
| Bits di Stop             | Nessuno     USB     Data/Pkt       |
| Predefinito Uno Due      | Operazione in Split                |
| Handshake                | Nessuno O Rig O Fai finta          |
| Predefinito O Nessuno    |                                    |
| ○ XON/XOFF ○ Hardware    |                                    |
| Forza Linee di controllo | Test CAT Prova-PTT                 |
| DTR: V RTS: V            |                                    |
|                          |                                    |
|                          |                                    |
|                          |                                    |
|                          |                                    |

The Radio must be configured based on which Omni-Rig channel has been configured RTX1 or 2 Configure as shown in the photo.

#### Impostazioni

| Avvisami di registrare il QSO Nominativo Op:                 |         |
|--------------------------------------------------------------|---------|
| Registra automaticamente (solo in contest)                   |         |
| Convertire la modalità in RTTY                               |         |
| Riporta dB nei commenti                                      |         |
| Cancella chiamata DX e la griglia dopo la registrazione      |         |
| Servizi di rete                                              |         |
| Abilita rilevamento PSK Reporter 🛛 Usa la connessione TCP/IP |         |
| UDP Server                                                   |         |
| UDP Server: 127.0.0.1                                        |         |
| Porta del Server UDP: 2237                                   |         |
| Finestra di ripristino richieste UDP a                       | cettate |
| Server UDP Secondario (obsoleto)                             |         |
| Abilita trasmissione ADIF del contatto registrato            |         |
| Server name or IP address: 127.0.0.1                         |         |
| Numero porta Server: 2333                                    | -       |
|                                                              |         |
|                                                              |         |
|                                                              |         |
|                                                              |         |
|                                                              |         |
|                                                              |         |
| OK                                                           | Annulla |

For the configuration of the UDP bridges, perform the configuration as shown in the photo.

The same configurations must also be carried out on JTDX

#### $\times$

?

| * Impostazioni                                                                                                    |                                                                                               |                                                                                                    |                                                                   | ? ×                                                                                                    |
|----------------------------------------------------------------------------------------------------|-----------------------------------------------------------------------------------------------|----------------------------------------------------------------------------------------------------|-------------------------------------------------------------------|----------------------------------------------------------------------------------------------------|
| Generali <u>R</u> adio A <u>u</u> dio Sequenza <u>M</u> acro T                                                                                                    | ( Segnalazioni Freq                                                                           | uenze Notifiche Filtri I                                                                                                    | Programmazione                                                    | Avanzate                                                                                                    |
| RTX: OmniRig Rig 1 🔻 Intervallo v                                                                                                    | verifica: 1s 🗘                                                                                | 🗌 Accendi 🗌 Sp                                                                                                    | oengi 🗌 S meter                                                   | r 🗌 Potenza d'usci                                                                                                    |
| Controllo del CAT (interfaccia della F                                                                                                    | adio):                                                                                        | / Metodo per PTT: -                                                                                                    |                                                                   |                                                                                                    |
| Porta serale:                                                                                                    | -<br>-                                                                                        | ○ vo <u>x</u>                                                                                                    |                                                                   | R                                                                                                    |
| / Parametri della Porta Seriale: —                                                                                                    |                                                                                               | () с <u>а</u> т                                                                                                    |                                                                   | <u>I</u> S                                                                                                    |
| Baud Rate: 4800                                                                                                    | <b>-</b>                                                                                      | Porta: COM10                                                                                                    |                                                                   | <b></b>                                                                                                    |
| Bits di Dati:                                                                                                    |                                                                                               | Condividi la por                                                                                                    | rta del PTT                                                       |                                                                                                    |
| Predefinito     Se <u>t</u> te                                                                                                    | ⊖ Ott <u>o</u>                                                                                |                                                                                                    |                                                                   |                                                                                                    |
|                                                                                                    |                                                                                               | Sorgente audio pe                                                                                                    | er trasmissione:                                                  |                                                                                                    |
| Bits di Stop:                                                                                                    |                                                                                               | O <u>P</u> resa dati pos                                                                                                    |                                                                   | icro <u>F</u> rontale                                                                                                    |
| Predefinito     Uno                                                                                                    | ⊖ D <u>u</u> e                                                                                |                                                                                                    |                                                                   |                                                                                                    |
| Handshake:                                                                                                    |                                                                                               | Modo:                                                                                                    |                                                                   |                                                                                                    |
|                                                                                                    | IDO                                                                                           | Nessuno                                                                                                    | ⊖ us <u>b</u>                                                     | O P <u>k</u> t/Data                                                                                                    |
|                                                                                                    |                                                                                               |                                                                                                    |                                                                   |                                                                                                    |
|                                                                                                    |                                                                                               | Operazione in Split                                                                                                    | t:                                                                |                                                                                                    |
| Forza le linee di controllo:                                                                                                    |                                                                                               | Nessuno                                                                                                    |                                                                   | O Finto Split                                                                                                    |
| DTR: TR:                                                                                                    | <b>_</b>                                                                                      | Testa il CAT                                                                                                    | -                                                                 |                                                                                                    |
|                                                                                                    |                                                                                               | Ritardo per il Tx:                                                                                                    | 0,1s                                                              |                                                                                                    |
| the last extension of                                                                                                    |                                                                                               |                                                                                                    |                                                                   |                                                                                                    |
| 10000STa7IODI                                                                                                    |                                                                                               |                                                                                                    |                                                                   | 7 X                                                                                                    |
| * Impostazioni                                                                                                    | Complexieni Franc                                                                             |                                                                                                    | D                                                                 | ? ×                                                                                                    |
| ✤ Impostazioni<br>Generali <u>R</u> adio Audio Sequenza <u>M</u> acro T)                                                                                                    | (Segnalazioni Frequ                                                                           | uenze Notifiche Filtri                                                                                                    | Programmazione                                                    |                                                                                                    |
| General <u>i R</u> adio A <u>u</u> dio Sequenza Macro T<br>Registrazione log:                                                                                                    | Invia file ADIF                                                                               | del QSO per il log: —                                                                                                    | Registrazio                                                       | Avanzate                                                                                                    |
| Generali <u>R</u> adio Audio Sequenza <u>M</u> acro T<br>Registrazione log:                                                                                                    | Invia file ADIF<br>Server TCP:                                                                | del QSO per il log:<br>127.0.0.1                                                                                                    | Registrazio                                                       | Avanzate                                                                                                    |
| Generali <u>R</u> adio A <u>u</u> dio Sequenza <u>M</u> acro T<br><b>Registrazione log:</b><br>Richiedimi di logoare il OSO<br>Messa a log automatica del OSO                                                                                                    | Invia file ADIF<br>Server TCP:                                                                | del QSO per il log:<br>127.0.0.1<br>52001                                                                                                    | Registrazio                                                       | Avanzate                                                                                                    |
| Generali <u>R</u> adio Audio Sequenza <u>M</u> acro T<br>Registrazione log:                                                                                                    | Invia file ADIF<br>Server TCP:<br>Porta TCP:                                                  | <b>del Q50 per il log:</b><br>127.0.0.1<br>52001 <b>a</b> l server TCP                                                                                                    | Registrazio                                                       | Avanzate<br>one su ALL.TXT:                                                                                                    |
| Generali Radio Audio Sequenza Macro T<br>Registrazione log:<br>Richiedimi di locoare il OSO<br>Messa a loc automatica del OSO<br>Converti il modo in RTTY<br>Raboorto dB nel commento<br>Distanza nei commenti                                                                                                    | Invia file ADIF<br>Server TCP:                                                                | del QSO per il log:         127.0.0.1         52001         al server TCP         127.0.0.1                                                                                         | Registrazio                                                       | Avanzate<br>one su ALL.TXT:                                                                                                    |
| Generali Radio Audio Sequenza Macro T<br>Registrazione log:<br>Richiedimi di locoare il OSO<br>Messa a loc automatica del OSO<br>Converti il modo in RTTY<br>Raboorto dB nel commento                                                                                                    | Invia file ADIF<br>Server TCP:<br>Porta TCP:<br>Abilita l'invia<br>Server UDP2:<br>Porta UDP: | <b>del Q50 per il log:</b><br>127.0.0.1<br>52001 <b>a</b> l server TCP                                                                                                    | Registrazio                                                       | Avanzate<br>one su ALL.TXT:                                                                                                    |
| Generali       Radio       Audio       Sequenza       Macro T         Registrazione log:       Image: Compare and the compare and the co | Invia file ADIF<br>Server TCP:<br>Porta TCP:<br>Abilita l'invia<br>Server UDP2:<br>Porta UDP: | del QSO per il log:         127.0.0.1         52001         a al server TCP         127.0.0.1         2333                                                                          | Registrazio                                                       | Avanzate<br>one su ALL.TXT:                                                                                                    |
| Generali       Radio       Audio       Sequenza       Macro Transmission         Registrazione log:       Image: Comparison of the second second  | Invia file ADIF<br>Server TCP:<br>Porta TCP:<br>Abilita l'invia<br>Server UDP2:<br>Porta UDP: | del QSO per il log:         127.0.0.1         52001         a al server TCP         127.0.0.1         2333                                                                          | Registrazio                                                       | Avanzate<br>one su ALL.TXT:                                                                                                    |
| Generali       Radio       Audio       Sequenza       Macro Tr         Registrazione log:       Image: Comparison of the second second sec | Invia file ADIF<br>Server TCP:<br>Porta TCP:<br>Abilita l'invia<br>Server UDP2:<br>Porta UDP: | del QSO per il log:         127.0.0.1         52001         a al server TCP         127.0.0.1         2333                                                                          | Registrazio                                                       | Avanzate<br>one su ALL.TXT:<br>gi decodificati<br>gi decodificati e di debug                                                             |
| Generali       Radio       Audio       Sequenza       Macro Tr         Registrazione log:       Image: Comparison of the second second sec | Invia file ADIF<br>Server TCP:<br>Porta TCP:<br>Abilita l'invia<br>Server UDP2:<br>Porta UDP: | del QSO per il log:         127.0.0.1         52001         a al server TCP         127.0.0.1         2333                                                                          | Registrazio                                                       | Avanzate<br><b>one su ALL.TXT:</b><br>gi decodificati<br>gi decodificati e di debug<br>spotting su <u>P</u> SK Reporter                  |
| Generali       Radio       Audio       Sequenza       Macro TX         Registrazione log:       Image: Comparison of the second second sec | Invia file ADIF<br>Server TCP:<br>Porta TCP:<br>Abilita l'invia<br>Server UDP2:<br>Porta UDP: | del QSO per il log:         127.0.0.1         52001         a al server TCP         127.0.0.1         2333                                                                          | Registrazio                                                       | Avanzate<br><b>one su ALL.TXT:</b><br>gi decodificati<br>gi decodificati e di debug<br>spotting su <u>P</u> SK Reporter                  |
| Generali       Radio       Audio       Sequenza       Macro TX         Registrazione log:       Image: Construction of the second of the second of the s | Invia file ADIF<br>Server TCP:<br>Porta TCP:<br>Abilita l'invia<br>Server UDP2:<br>Porta UDP: | del QSO per il log:         127.0.0.1         52001         a al server TCP         127.0.0.1         2333                                                                          | Registrazio                                                       | Avanzate<br><b>one su ALL.TXT:</b><br>gi decodificati<br>gi decodificati e di debug<br>spotting su <u>P</u> SK Reporter                  |
| Generali       Radio       Audio       Sequenza       Macro TX         Registrazione log: <ul> <li>Richiedimi di locoare il OSO</li> <li>Messa a loc automatica del OSO</li> <li>Converti il modo in RTTY</li> <li>Raoborto dB nel commento</li> <li>Distanza nei commenti</li> <li>Cancella i dati dopo aver locoato il OS</li> <li>Cancella il Nom DX e la Gridia all'uscita</li> <li>Servizi di Rete:</li> <li>Abilita l'invio a eQSL</li> <li>Nome Utente:</li> <li>Password:</li> <li>Nickname su QTH:</li> <li>Server UDP primario:</li> <li>Server UDP primario:</li> </ul>                                                                                                    | Invia file ADIF<br>Server TCP:                                                                | del QSO per il log:         127.0.0.1         52001         al server TCP         127.0.0.1         2333         al server UDP secondari                                            | Registrazio                                                       | Avanzate<br><b>one su ALL.TXT:</b><br>gi decodificati<br>gi decodificati e di debug<br>spotting su <u>P</u> SK Reporter                  |
| Generali       Radio       Audio       Sequenza       Macro TX         Registrazione log:       Image: Comparison of the second of the second of the sec | Invia file ADIF<br>Server TCP:                                                                | del QSO per il log:<br>127.0.0.1<br>52001<br>al server TCP<br>127.0.0.1<br>2333<br>al server UDP secondari<br>Accetta richieste U                                                   | Registrazio<br>Message<br>Message<br>Abilita lo s<br>Abilita lo s | Avanzate<br>pne su ALL.TXT:<br>gi decodificati<br>gi decodificati e di debug<br>spotting su <u>P</u> SK Reporter<br>spotting su DXSummit |
| Generali       Radio       Audio       Sequenza       Macro TX         Registrazione log: <ul> <li>Richiedimi di locoare il OSO</li> <li>Messa a loc automatica del OSO</li> <li>Converti il modo in RTTY</li> <li>Raoborto dB nel commento</li> <li>Distanza nei commenti</li> <li>Cancella i dati dopo aver locoato il OS</li> <li>Cancella il Nom DX e la Gridia all'uscita</li> <li>Servizi di Rete:</li> <li>Abilita l'invio a eQSL</li> <li>Nome Utente:</li> <li>Password:</li> <li>Nickname su QTH:</li> <li>Server UDP primario:</li> <li>Server UDP primario:</li> </ul>                                                                                                    | Invia file ADIF<br>Server TCP:                                                                | del QSO per il log:         127.0.0.1         52001         al server TCP         127.0.0.1         2333         al server UDP secondari                                            | Abilita lo s                                                      | Avanzate<br>pne su ALL.TXT:<br>gi decodificati<br>gi decodificati e di debug<br>spotting su PSK Reporter<br>spotting su DXSummit         |
| Generali       Radio       Audio       Sequenza       Macro TX         Registrazione log:       Image: Comparison of the second of the second of the sec | Invia file ADIF<br>Server TCP:                                                                | del QSO per il log:<br>127.0.0.1<br>52001<br>a l server TCP<br>127.0.0.1<br>2333<br>a l server UDP secondari<br>a l server UDP secondari                                            | Abilita lo s                                                      | Avanzate<br>one su ALL.TXT:<br>gi decodificati<br>gi decodificati e di debug<br>spotting su PSK Reporter<br>spotting su DXSummit         |
| Generali       Radio       Audio       Sequenza       Macro Tr         Registrazione log: <ul> <li>Richiedimi di locoare il OSO</li> <li>Messa a loc automatica del OSO</li> <li>Converti il modo in RTTY</li> <li>Raoporto dB nel commento</li> <li>Distanza nei commenti</li> <li>Cancella i dati dopo aver locoato il OS</li> <li>Cancella il Nom DX e la Gridia all'uscita</li> </ul> Servizi di Rete: <ul> <li>Abilita l'invio a gQSL</li> </ul> Nome Utente: <ul> <li>Password:</li> <li>Nickname su QTH:</li> <li>Server UDP primario:</li> <li>Server UDP:</li> <li>127.0.0.</li> </ul>                                                                                                    | Invia file ADIF<br>Server TCP:                                                                | del QSO per il log:<br>127.0.0.1<br>52001<br>al server TCP<br>127.0.0.1<br>2333<br>al server UDP secondari<br>Accetta richieste U<br>Notifica dell'accetta<br>Finestra di ripristin | Abilita lo s                                                      | Avanzate<br>one su ALL.TXT:<br>gi decodificati<br>gi decodificati e di debug<br>spotting su PSK Reporter<br>spotting su DXSummit         |
| Generali       Radio       Audio       Sequenza       Macro TX         Registrazione log: <ul> <li>Richiedimi di locoare il OSO</li> <li>Messa a loc automatica del OSO</li> <li>Converti il modo in RTTY</li> <li>Raoporto dB nel commento</li> <li>Distanza nei commenti</li> <li>Cancella i dati dopo aver locoato il OS</li> <li>Cancella il Nom DX e la Gridia all'uscita</li> </ul> Servizi di Rete: <ul> <li>Abilita l'invio a gQSL</li> </ul> Nome Utente: <ul> <li>Password:</li> <li>Nickname su QTH:</li> </ul> Server UDP primario:     Server UDP:           Server UDP primario:         127.0.0.           Numero porta del server UDP:         2237           Abilita l'invio del file ADIF per il log <ul> <li>Rabilita l'invio del file ADIF per il log</li> </ul>                                                                                                    | Invia file ADIF<br>Server TCP:                                                                | del QSO per il log:<br>127.0.0.1<br>52001<br>al server TCP<br>127.0.0.1<br>2333<br>al server UDP secondari<br>Accetta richieste U<br>Notifica dell'accetta<br>Finestra di ripristin | Abilita lo s                                                      | Avanzate<br>pne su ALL.TXT:<br>gi decodificati<br>gi decodificati e di debug<br>spotting su PSK Reporter<br>spotting su DXSummit         |
| Generali       Radio       Audio       Sequenza       Macro TX         Registrazione log: <ul> <li>Richiedimi di locoare il OSO</li> <li>Messa a loc automatica del OSO</li> <li>Converti il modo in RTTY</li> <li>Raoporto dB nel commento</li> <li>Distanza nei commenti</li> <li>Cancella i dati dopo aver locoato il OS</li> <li>Cancella il Nom DX e la Gridlia all'uscita</li> </ul> Servizi di Rete: <ul> <li>Abilita l'invio a gQSL</li> </ul> Nome Utente: <ul> <li>Password:</li> <li>Nickname su QTH:</li> <li>Server UDP primario:</li> <li>Server UDP:</li> <li>127.0.0.</li> <li>Numero porta del server UDP:</li> <li>2237</li> <li>Abilita l'invio del file ADIF per il log</li> <li>Prevenire l'individuazione di messaggi</li> </ul>                                                                                                    | Invia file ADIF<br>Server TCP:                                                                | del QSO per il log:<br>127.0.0.1<br>52001<br>al server TCP<br>127.0.0.1<br>2333<br>al server UDP secondari<br>Accetta richieste U<br>Notifica dell'accetta<br>Finestra di ripristin | Abilita lo s                                                      | Avanzate<br>pne su ALL.TXT:<br>gi decodificati<br>gi decodificati e di debug<br>spotting su PSK Reporter<br>spotting su DXSummit         |

After performing these setup operations, close WSJT or JTDX and restart NewLogOSH at this point you will notice that the WSJT Decoder List window will be populated.

| 😽 WSJT-> | Decode List |          |       | —                | $\times$  |
|----------|-------------|----------|-------|------------------|-----------|
| Cancella | Campi Max   | N° di Li | nee M | lostra Duplicati | Filtro    |
| Time     | Call        | SNR      | Freq  | Msg              |           |
| 16:04:45 | 4X4ZP       | -5       | 994   | CQ 4X4ZP KM      | 72        |
| 16:04:45 | DL5JAN      | -1       | 352   | CQ DL5JAN J      | 040       |
| 16:04:45 | ER1PLG      | -15      | 2465  | CQ ER1PLG        | (N46      |
| 16:04:45 | G8BCG       | -3       | 2083  | CQ G8BCG IO      | 70        |
| 16:04:45 | R5ACQ       | -7       | 2294  | CQ R5ACQ K       | 085       |
| 16:04:45 | G4DZE       | -2       | 197   | CQ G4DZE IO      | 92        |
| 16:04:45 | DD3HB       | -6       | 2160  | CQ DD3HB JC      | )64       |
| 16:04:45 | R4CEC       | -12      | 1096  | CQ R4CEC LC      | )31       |
| 16:05:00 | EV1R        | -6       | 2555  | CQ EV1R KO3      | 33        |
| 16:05:00 | R6BH        | -4       | 1789  | CQ R6BH KN       | <b>B4</b> |
| 16:05:00 | DL1DCT      | -8       | 1048  | CQ DL1DCT J      | 031       |
| 16:05:00 | F4JHO       | -10      | 2232  | CQ F4JHO JN      | 18        |
|          |             |          |       |                  |           |
|          |             |          |       |                  |           |
|          |             |          |       |                  |           |
|          |             |          |       |                  |           |
|          |             |          |       |                  |           |
|          |             |          |       |                  |           |
|          |             |          |       |                  |           |
|          |             |          |       |                  |           |
|          |             |          |       |                  |           |
|          |             |          |       |                  |           |
|          |             |          |       |                  |           |

By clicking on a callsign that you want to connect, the cursor on the JTDX or WSJT spectrum will position itself in the audio passband portion as seen on the Freq list

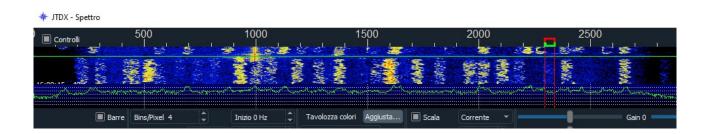

# <mark>telnet</mark>

|                                                                   | DX Cluster for NewLog by IZ405H                       |                                                                                                    |                                                                                                    |                                                                                                    |  |  |  |  |  |  |  |
|-------------------------------------------------------------------|-------------------------------------------------------|----------------------------------------------------------------------------------------------------|----------------------------------------------------------------------------------------------------|----------------------------------------------------------------------------------------------------|--|--|--|--|--|--|--|
| 🗴 Setting 🐡 Spot 💊 Cancella Griglia 📑 Post DX Spot 🙋 Announcement |                                                       |                                                                                                    |                                                                                                    |                                                                                                    |  |  |  |  |  |  |  |
| pots TelnetOSH Window                                             |                                                       |                                                                                                    |                                                                                                    |                                                                                                    |  |  |  |  |  |  |  |
| Color Status:                                                     |                                                       |                                                                                                    |                                                                                                    |                                                                                                    |  |  |  |  |  |  |  |
| Comment                                                           | DXCC                                                  | Spotter                                                                                                    | Time                                                                                                    | Mode                                                                                                    |  |  |  |  |  |  |  |
| FF-2269 Grazie Stef                                               | I                                                     | DL2IAJ                                                                                                    | 703Z I                                                                                                    | SSB                                                                                                    |  |  |  |  |  |  |  |
| OSOUF <tep>FF99RF FT8 -8dB tn</tep>                               | LU                                                    | DK2EA                                                                                                    | 703Z J                                                                                                    | FT8                                                                                                    |  |  |  |  |  |  |  |
| nx Q50                                                            | I                                                     | ROAF                                                                                                    | 702Z t                                                                                                    | CW                                                                                                    |  |  |  |  |  |  |  |
| T8 big signal                                                     | VU7                                                   | F5MYH                                                                                                    | 702Z F                                                                                                    | SSB                                                                                                    |  |  |  |  |  |  |  |
| John calling -5 dB 2578 Hz                                        | EI                                                    | EI2IP                                                                                                    | 1703Z                                                                                                    | FT8                                                                                                    |  |  |  |  |  |  |  |
| JN70CU <tr>JG77II 599 qsb</tr>                                    | V5                                                    | IK8PGQ                                                                                                    | 1703Z                                                                                                    | SSB                                                                                                    |  |  |  |  |  |  |  |
|                                                                   |                                                       |                                                                                                    |                                                                                                    |                                                                                                    |  |  |  |  |  |  |  |
|                                                                   | Image: Signal   John calling - 5 dB 2578 Hz   JI/70CU | Comment         DXCC           FF-2269 Grazie Stef         I           050UF < TEP>FF99RF FT8 - 8dB tn         LU           nx Q50         I           18 big signal         VU7           John calling -5 d8 2578 Hz         EI | Comment         DXCC         Spotter           FF-2269 Grazie Stef         I         DL22A3           050UF < TEP>FF99RF FT8 - 8dB tn         LU         DK2EA           nx Q50         I         R QAF           18 big signal         VU7         FSHYH           John calling -5 dB 2578 Hz         E1         E12P | Comment         DXCC         Spotter         Time           FF-2269 Grazie Stef         I         DL2IAJ         7032 I           050UF < TEP>FF99RF FT8 - 8dB tn         LU         DK2EA         7032 J           nx QSO         I         ROAF         7022 t           John calling - 5 d8 2578 Hz         EI         EI21         17032 F |  |  |  |  |  |  |  |

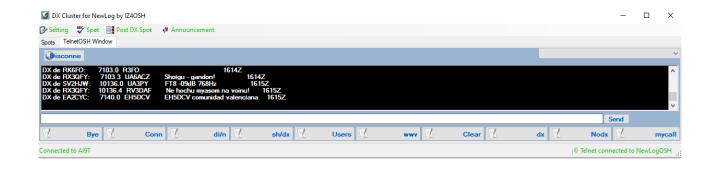

# When telnet is up and running the map will populate showing the exact spots where the DX stations are located

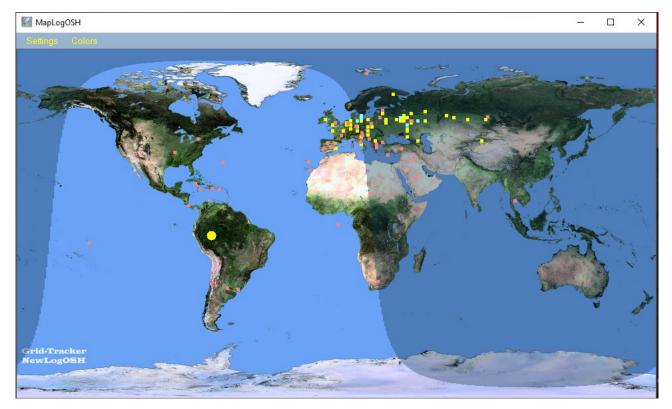

the red dots are the data arriving from Telnet, the yellow dots are the data arriving from WSJT or JTDX, the blue dots are the stations already present inside the Logger (double station for the band where you are).

From the Color menu of the Map it is possible to customize the color of the points. From the Settings menu it will be possible to activate other functions such as the equator line, sundial, etc.

# **HamQTH**

Clicking HamQTH on the top menu you will be able to access the website directly, after logging in you will be able to do research on the interested stations.

### Telnet and WSJTMap

Map opening when closed.

NB: to memorize the position of the map or of other windows click on the X in the top right corner after positioning the form, closing the window in this way the position will be memorised, subsequently when the same window is restarted it will open in the position that has been memorized. (This applies to all project windows apart from the WSJT Decoder List and configuration windows).

# **Online Logs**

Online log means Lotw, Eqsl. Let's see what configurations we need to perform.

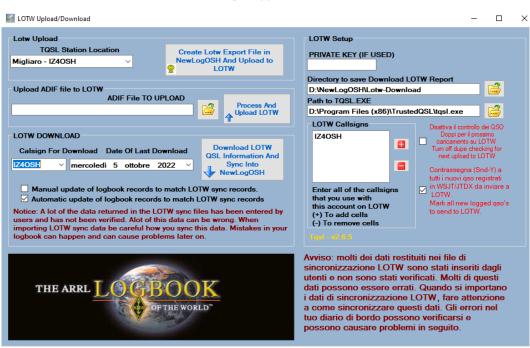

When you open the Lotw window for the first time you have to do three things:

# LoTw

1 Go to select LotW Download directory which is inside the directory where NewLogOSH was installed, LotW reports will be stored in that location. This is used to be able to view the input records if there are problems such as Grids cqzone ituzone etc.

2 Select the directory where TQSL.exe is installed (when you send records to Lotw these records are signed by your own certificate which was sent by ARRL Lotw. Without any certificate you will not be able to send records).

3 Indicate your callsign in Lotw Callsigns

NB: NewLogOSH is a Logger recognized by ARRL

See web address: <u>https://lotw.arrl.org/lotw-help/submitloggingapp/</u>

Data Send Function:

After having recorded one or more QSOs in the log you will notice that the record sending flags are filled in automatically, at this point to send the records, open Lotw Upload/Download and click CREATE Lotw Export File in NewLogOSH and Upload to Lotw. All records with active flags will be sent and the sending dates will be shown on the log.

To download the records and synchronize them with the records inside the Log, follow these steps:

Select a date, then click Download Lotw QSL Information And Sync Into NewLogOSH

At this point wait for the records to be downloaded and synchronized. The sync time goes according to the number of records you are downloading. At the end of this operation it will be possible to close the form.

| EQSL Upload/Download                                                                                              |                                                                                                    |                                                                                                    |                         | × |
|----------------------------------------------------------------------------------------------------|----------------------------------------------------------------------------------------------------|----------------------------------------------------------------------------------------------------|-------------------------|---|
| at 28. Download         Date of Last Download         05/10/2022 □▼         Create eQSL export and Upload to eQSL | eQSL Station Callsign: IZ4OSH<br>QTH Nick Name: None Set<br>Directory to save<br>downloaded eQSL<br>Reports | CETH Nickname                                                                                       | Fictup<br>+             |   |
| ADIF file to upload<br>Not Set                                                                                    | Not Set E Open                                                                                              | Enter all of the<br>Nicknames tha<br>use with<br>this account or<br>(+) To add nam<br>(-) To remove | at you<br>n eQSL<br>nes |   |

# EQSL

If the data in the MyInformation form has been filled in correctly, after having registered one or more QSOs Open EQSL Upload/Download and click Create eQSL Export and Upload to eQSL, at this point all registered records will be sent to eQSL. NB: WHEN IMPORTING I RECORDS COMING FROM OTHER LOGGERS THE PROGRAM WILL ASK IF YOU WANT TO ADD THE FLAG TO THE EXPORT OF CONTACTS, IF THE PREVIOUSLY IMPORTED CONTACTS HAVE ALREADY BEEN SENT TO EQSL YOU MUST INDICATE NO TO THE FLAG, EQSL WILL REFUSE ANY ATTEMPT TO DUPLICATE THE RECORDS AND THEREFORE YOU WILL ARRIVE ERROR WARNINGS BECAUSE THE RECORD IS PRESENT IN THEIR DATABASE.

To download the available records Click Download from eQSL and Sync in log. At this point all records available for synchronization will be downloaded. Wait for the synchronization to finish. Once this is done, the form can be closed.

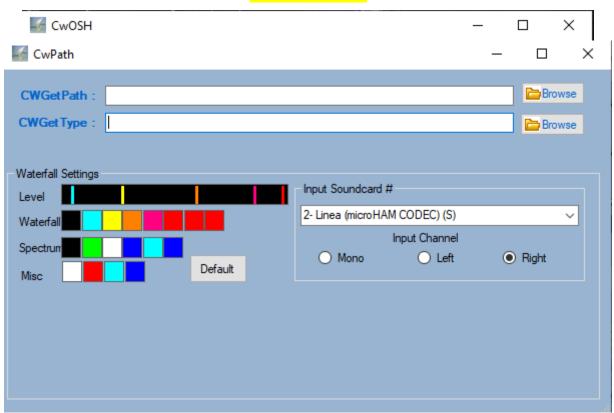

**CwReader** 

To make this option work, you need to install two external programs (CwGet and CWType)

After configuring the Path in the CwPath panel select the input audio (input Soundcard) At this point close CwPath and close CwOSH and restart the process by clicking on the CWReader main panel

On restart it will appear in these conditions.

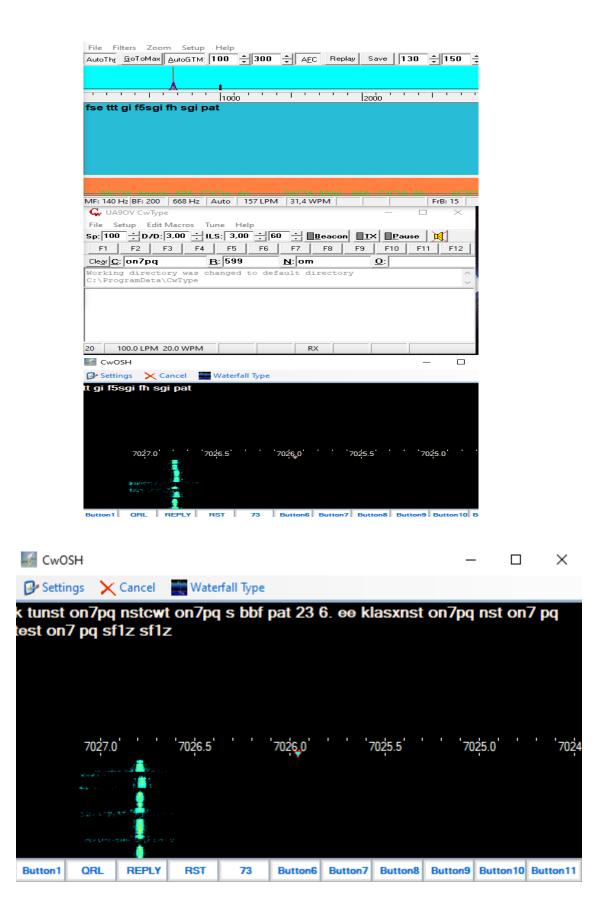

This program does not replace the Cw with the classic palettes, etc., but helps those who have to fill in many gaps to understand the world of the telegrapher. In contest operations or QSOs with dx stations it helps beginners to understand what the dots and dashes are.

# Digital Express

| 💷 Digital Exp          | ress v1.0.0.5   | j        |               |             |           |            |           | _        |          |
|------------------------|-----------------|----------|---------------|-------------|-----------|------------|-----------|----------|----------|
| Band Pass Filt         |                 | FFT Mu   | lti-Channel R | X Open Se   | etup Help | Omni-Rig   | Settings  |          |          |
| IC-756 Pro - O<br>1407 | n-line<br>0,010 |          |               | Mode: US    | 6B 🗸 🖲 V  | FO A 🔿 V   | /FOB 🗹 Ri | g 1 🗌 Ri | g 2 RX   |
| ТХ                     | RX              | AFC      | NET           | FSK 🗸 🗸     | 31,25 ~   | 1084 ~     | 1750 ~    | S/N=0dB  | Align    |
|                        |                 | 14070.5  |               | 14071.0     |           | 14071.5    |           | 4072.0   |          |
| EB,Á<br>u·ta           |                 |          |               |             |           |            |           |          |          |
| F1                     | F2              | F3       | F4            | F5          | F6        | F7         | F8        | F9       | €<br>F10 |
| CQ                     |                 |          |               |             |           |            |           |          |          |
|                        |                 |          |               |             |           |            |           |          |          |
| Freq: 140              | 71,094          | Time On: |               | Fime Off:   | Rpt       | In:        | Rpt Out:  |          | Clear    |
| Call:                  |                 | Name:    |               | GridSquare: |           | State/Prov | r.        |          | Save     |
| IOTA:                  | 0               | атн:     |               |             | CQZ:      | TU: Co     | ounty:    | ~        | Contest  |
| Notes:                 |                 |          |               | Misc Exc    | :         |            |           |          |          |

Digital Express is a program that implements the functions of MMVARI PSK31 and other digital modes. Contains an independent database for contest operations. Inside you will find a broad explanation of its operation and the configurations to be carried out. Macros are programmed from the panel that opens when you right-click a button

#### 📨 Digital Express Button Editor

|                                                                                                    | CQ        | Button2   | Button3  | Button4    | Button5   | Button6   | Button7  | Button8   | Button9   | Button 10 |
|----------------------------------------------------------------------------------------------------|-----------|-----------|----------|------------|-----------|-----------|----------|-----------|-----------|-----------|
| Shift-Down                                                                                                    | Button 11 | Button 12 | Button13 | Button 14  | Button 15 | Button 16 | Button17 | Button 18 | Button 19 | Button20  |
| Ctrl-Down                                                                                                    | Button21  | Button22  | Button23 | Button24   | Button25  | Button26  | Button27 | Button28  | Button29  | Button 30 |
|                                                                                                    | Caption:  |           | Mac      | ro String: |           |           |          |           |           |           |
| <ul> <li>Macro Substitutions</li> <li>Select Button to edit.</li> <li>Enter caption.</li> <li>Edit Button Message</li> <li>Save</li> <li>CR&gt;<br/><mycall><br/><mycall><br/><mygrid> ×</mygrid></mycall></mycall></li> </ul> Button Forecolor Button Backcolor |           |           |          |            |           | [         | Clear    | Save      |           |           |

| I Digital Express Setup -                                                                         |                 |
|---------------------------------------------------------------------------------------------------|-----------------|
|                                                                                                   |                 |
| General Settings MMVARI Setup Database Setup                                                      |                 |
| Colors and Font's                                                                                 |                 |
| Window Font When coloring callsigns                                                               | orm<br>ackcolor |
| Microsoft Sans Serif, 12 Set should I color the text. Set                                         | ackcolor        |
| Back Color Detected Call Color                                                                    |                 |
| Text Color MyCall Color MyCall Color                                                              |                 |
| My Information Logging                                                                            |                 |
| My Call: Default sent RST:                                                                        |                 |
| My Name: When logging a gso the gso record is saved                                               |                 |
| to the local database and also can be :<br>My GridSquare: A. Saved to a text file in adif format. |                 |
| B. Sent to another logging program via a TCP port.<br>My CQ Zone: What method should be used?     |                 |
| My IOTA: O Text File O TCP Port O None                                                            |                 |
| My State:                                                                                         |                 |
| Path to Text File: Provide Address: 127.0.0.1                                                     |                 |
| My County:<br>Port #: 52001                                                                       |                 |
| My QTH:                                                                                           |                 |
| My ITU Zone: Contest Logging ESM Color Dupe Checking                                              |                 |
| MySTX String View Section Contest? View Rt Click as Return                                        |                 |
| The above information will Is Serial Contest? In ot menu in RX Window Once per Contest            |                 |
| and be used in Macro Strings. Enable Sent NR Starting # 0 Once per Band                           |                 |
| What field should be used when Once per Band and Moo Once per Band and Moo                        | le              |
|                                                                                                   |                 |
| Contest Entry Window Layout                                                                       |                 |
| Call     Exch In     Exch Out     State     Not Used     Not Used     Not Used     Not Used       | sed 🗸           |

– 🗆 🗙

#### 📨 Digital Express Setup

| _ | × |
|---|---|
|   |   |

|               | 0       |                  |      |                |      |            |        |      |         | QSC     | ) Total: () | )   |
|---------------|---------|------------------|------|----------------|------|------------|--------|------|---------|---------|-------------|-----|
| TS Ca         | allsign | Freq             | Band | Mode           | Name | GridSquare | State  | lota | CQZone  | ITUZone | QTH         | Tìr |
|               |         |                  |      |                |      |            |        |      |         |         |             |     |
|               |         |                  |      |                |      |            |        |      |         |         |             |     |
|               |         |                  |      |                |      |            |        |      |         |         |             |     |
|               |         |                  |      |                |      |            |        |      |         |         |             |     |
| ime/Date(GMT) |         |                  |      | Time On        |      | WPX        | Prefix |      | My      | Call    |             |     |
| Callsign      |         |                  |      | Time Off       |      | Contir     | ent    |      | My      | TU      |             |     |
| Frequency     |         |                  |      | Qso Date       |      | SRXS       | tring  |      | MyQ     | тн      |             |     |
| Band          |         |                  |      | Qso Date Off   |      | Section    | n      |      | МуС     | inty    |             |     |
| Mode          |         |                  |      | Sent Nr        |      |            |        |      | MySt    | ate     |             |     |
| Name          |         | Rovd Nr          |      |                |      |            | MyIOTA |      |         | TA      |             |     |
| GridSquare    |         | Misc Exch        |      |                |      |            | MyCQZ  |      |         | az 🛛    | <u>z</u>    |     |
| State         |         | Misc Exch String |      |                |      |            | MyGrid |      |         | irid .  |             |     |
| IOTA          |         |                  |      | RST Sent       |      |            |        |      | MyNa    | ime     |             |     |
| CQ Zone       |         |                  |      | RST Rovd       |      |            |        |      | MySTXSt | ing     |             |     |
| ITU Zone      |         |                  | (    | Country Prefix |      |            |        |      | Cou     | inty    |             |     |
| QTH           |         |                  |      | Notes          |      |            |        |      | DXCC    | D       |             |     |
| · · · · · ·   |         |                  |      |                |      |            |        |      |         | ID      |             | _   |

Digital Express is a good quality program you need to know its functions well, to do this it should be used and tested in all its functions. The beta testers are enthusiastic and it has been tested in several sessions in the RTTY Contests, all processes work correctly. I advise.

## **Rotor control**

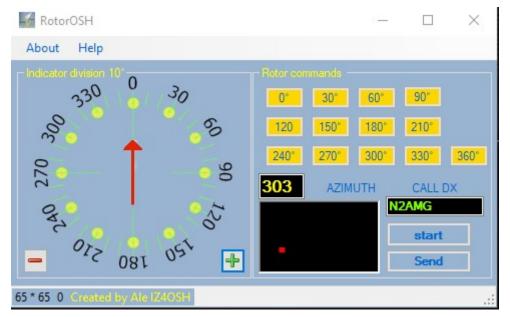

Rotor Control is a control that allows you to rotate the antenna through a control interface connected to your Rotor's controlBox. This setup works for the Yaesu G1000DXC, for other rotors I haven't had the chance to test. For this setup to work, you need the following components:

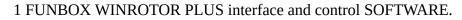

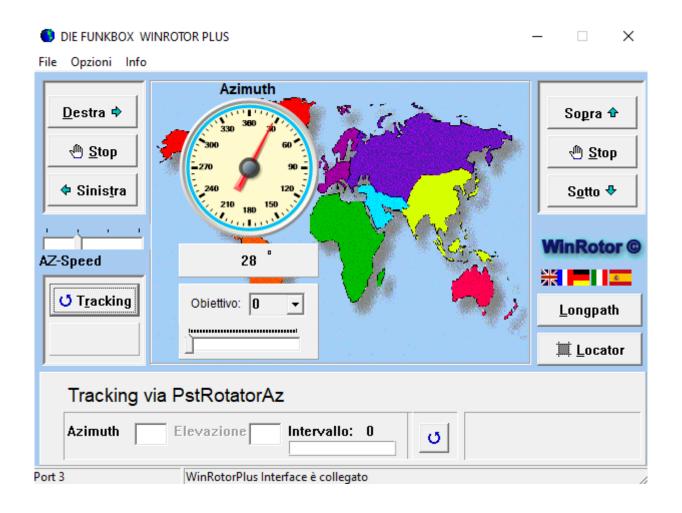

in the Options menu select Tracking Mode

Then select PstRotatorAZ

| Modalità di Tracking               | $\times$ |  |  |  |  |  |
|------------------------------------|----------|--|--|--|--|--|
| • Tracking via                     |          |  |  |  |  |  |
| PstRotatorAz 🗸                     |          |  |  |  |  |  |
| Softwarename: PstRotatorAz         | _        |  |  |  |  |  |
| Servername: PstRotatorAz           |          |  |  |  |  |  |
|                                    |          |  |  |  |  |  |
| Modalita di tracking per il rotore |          |  |  |  |  |  |
| Cambiamento minimo in gradi AZ     |          |  |  |  |  |  |
| dsadsadd -6                        |          |  |  |  |  |  |
| Modalita di tracking per secondi   |          |  |  |  |  |  |
| 0 secondi                          |          |  |  |  |  |  |
| <u>T</u> racking manuale           |          |  |  |  |  |  |
|                                    |          |  |  |  |  |  |
| C Tracking <u>m</u> anuale         |          |  |  |  |  |  |
| oK ≥ Cancella                      |          |  |  |  |  |  |

### PstRotatorAZ configuration

| PstRotatorAz - Registered to IZ4OSH v14.62     |                 |     | – 🗆 X                                              |
|------------------------------------------------|-----------------|-----|----------------------------------------------------|
| Communication Setup Tracker Map View Show Pres | et Help         |     |                                                    |
| 330 • 30 Mode 0                                | QRB Presets     | [ [ | DXCC<br>DX Local Time: ?                           |
| 300 · · 60 • Tracking SP                       |                 |     | 1A: Sov Mil Order of Malta                         |
|                                                | QTH Locator 2   | 8   | 1S: Spratly Islands<br>3A: Monaco                  |
| 270 • 90 Az 30 GG                              | 3               | 9   | 3B6: Agalega & St. Brandon<br>3B8: Mauritius       |
|                                                | GO to Locator 4 |     | 3B9: Rodriguez Island<br>3C: Equatorial Guinea 🗸 🗸 |
| 240 ·                                          | UTC             | 11  | Call                                               |
|                                                | 20:19:10        | 12  | GO                                                 |

open the setup and go to Trackers Setup and select DXLOG.Net

| Trackers Setup             | > | Win-Test Setup             |
|----------------------------|---|----------------------------|
| Controllers Setup          | > | N1MM Setup                 |
| Distance Unit              | > | Logger32 Setup             |
| Label                      |   | TACLog Setup               |
| Parking Setup              |   | LOG-X Setup                |
| Shortcuts Setup            |   | CommCat Setup              |
| Google Maps Setup          |   | UR5EQF / LogHX Setup       |
| Start / Close Ext Programs |   | DXLab Setup                |
| Close by Ext Program       |   | Log4OM Setup               |
| Start Other Windows        |   | MixW Setup                 |
| WX Setup                   |   | HRD Setup                  |
| Voice Setup                |   | WSJT-X / JTDX Setup        |
| WX Information             |   | VQLog Setup                |
| Start in BD-0 Mode         |   | N3FJP's loggers Setup      |
| Start in BD-90 Mode        |   | DXLog.net / Swisslog Setup |
| ✓ Start as TCP Client      |   | Fldigi Setup               |

A window like this will then open:

Then put the Flag on the Azimuth item, click save and close.

| 🎬 DXLog.net / Swisslog Setup 🛛 🗙 |                                    |  |  |  |  |  |  |
|----------------------------------|------------------------------------|--|--|--|--|--|--|
| Ethernet<br>Port number<br>12040 | Tracking by<br>Azimuth<br>Callsign |  |  |  |  |  |  |
| By default                       | Save<br>Settings                   |  |  |  |  |  |  |
| Press <esc> to Quit</esc>        |                                    |  |  |  |  |  |  |

Prepare the program for TCP Client, if things went well PsTRotator and WinRotor PLUS are communicating with each other. At this point open Rotor Control, Write a call Call in the NewLogOSH main panel,

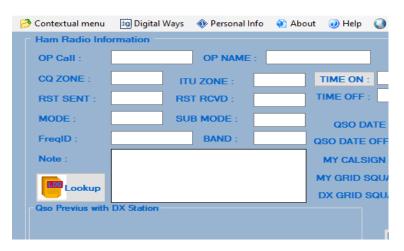

By subsequently clicking on LooKup, the latitude and longitude data are sent to the Rotor Control by filling in the Azimuth box and by clicking on the Start button, the data is sent to the two Controllers and the antenna will position itself in the direction of the Azimuth box.

The latitude and longitude control of the right stations reads the positions aiming at the center of the grid, then after clicking LooKup based on the real position of the right station it will correct the degrees radians. The accuracy is very high.

# **QRZ.COM XML UPLOAD**

| RZ Manual XML Lookup Q                                                                                     | RZ Logbook QRZ WebSite                                       | QRZ Setup                              |               |       |  |
|----------------------------------------------------------------------------------------------------|--------------------------------------------------------------|----------------------------------------|---------------|-------|--|
| Callsign to lookup<br>3YQJ                                                                                 |                                                              | Prog<br>Labe                           | ram ve<br>141 | rsion |  |
| Call Info<br><b>3Y0J</b><br>3Y0J DXpedition 2023                                                           | Cape Fie<br>Bouvet Island<br>Norway                          | Uses LOTW:<br>Uses eQSL:<br>Uses Mail: | Y<br>Y        |       |  |
| Latitude: 54.437500<br>Longitude: 3.458333<br>Grid Square: JD15m<br>County:<br>IOTA: AN-002<br>CQ Zone: 38 | TimeZone:<br>GMTO/fset:<br>DST:<br>AreaCode:<br>ITU Zone: 67 |                                        |               |       |  |
| Email: <b>info@3y0j.no</b><br>Issued:<br>Expires:<br>Trustee:                                              | Class:<br>Codes:<br>Lookups: 8663<br>QSL Mgr: MOOXO          | Aliases:<br>Previous Call:             |               |       |  |
| Trustee:                                                                                                   | QSL Mgr: MOOXO                                               | Sub Experation: Thu dan 4 18:23:3      | ) 2024        |       |  |

#### This service requires a QRZ subscription (XML Lookup and higher)

QRZ Log supports 2 types of uploads to the QRZ Log database. One is to upload an adif file that contains multiple qso ADIF records ( Up to 1000 records ). The others are qsos that are uploaded as soon as the qso is logged in the logger. Deleting or recovering qsos via this interface is not supported. Registry name, ID and key are required and are available from your qrz logbook in the settings window for each logbook.

You will need to add your currently used logbooks in the Setup window.

# QRZ SETTING

| 4 QRZ For NewLogOSH                                                                                                    | – 🗆 X                                                                                                    |  |  |  |  |  |  |  |
|----------------------------------------------------------------------------------------------------|----------------------------------------------------------------------------------------------------|--|--|--|--|--|--|--|
| QRZ Manual XML Lookup QRZ Logbook QRZ WebSite QRZ Setup                                                                                                    |                                                                                                    |  |  |  |  |  |  |  |
| QRZ LogBook Sotup         Logbook Name       Logbook Book #       Logbook Key         Logbook Name       Logbook Book #       Logbook Key         IZ40SH Logbook       10073       Image: Comparison of the comparison of the comp |                                                                                                    |  |  |  |  |  |  |  |
| Always send qso to QRZ upon Logging. Use QRZ XML Real Time Lookup instead of Hamlog Username: iz4osh Password: ####################################                                                                                                    | In the boxes below enter your Logbook Name,<br>Logbook Book# and Logbook Key<br>for each Logbook you would like to manage thru<br>this application.<br>The required information is located on QRZ.com<br>in the Settings section of each logbook you want<br>to add.<br>To delete a LogBook from the list - Highlight<br>logbook row and press Del Button. |  |  |  |  |  |  |  |
|                                                                                                    |                                                                                                    |  |  |  |  |  |  |  |

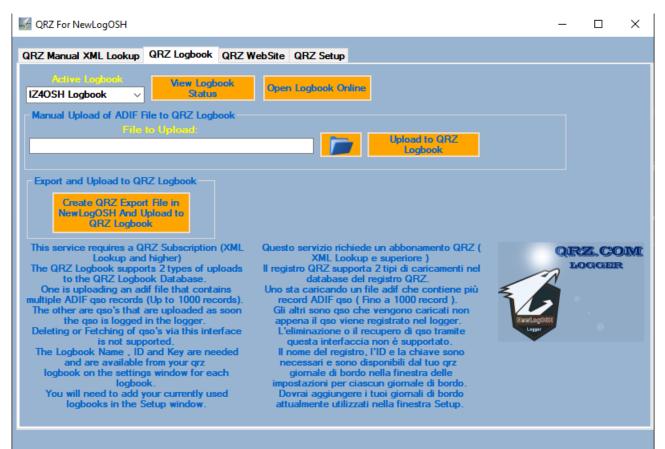

1: Open your browser and log in (<u>www.qrz.com</u>) 2: access your online log settings by clicking (QRZ LOGBOOK) You should find it on the Home as soon as you log in with your credentials 3: Now click on the button you find (QRZ LOGBOOK)

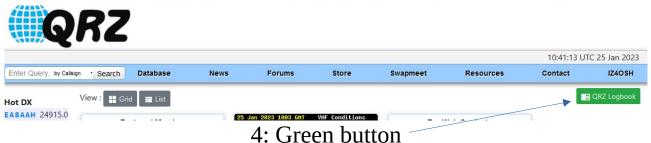

at this point you will find yourself in your qrz logbook.

5: click where you find written (settings)

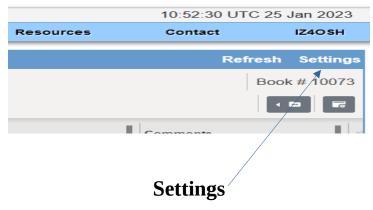

### 6: now you will be in the LogBook Info configuration page, and QRZ LogBook API

# 7: Now open NewLogOSH and from the top menu (Online Logs) click (QRZ)

open the qrz form, go to settings (click QRZ Setup)

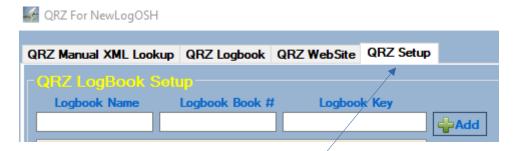

QRZ SETUP

The setup page opens

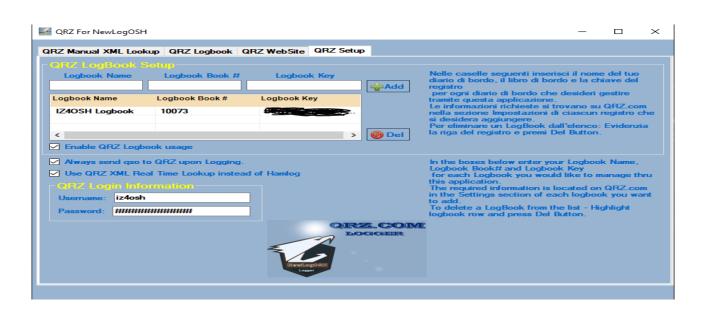

In the boxes below enter the name of your logbook, logbook and registry key

- 1: Logbook = LogBook Name
- 2: Log Book = LogBook Book
  - **3:** The key = LogBook Key

Now proceed to insert this data, to do this copy and paste the information you find on the qrz settings page that you previously opened.

### 1: copy the name of your Logbook that you find in LogBook info

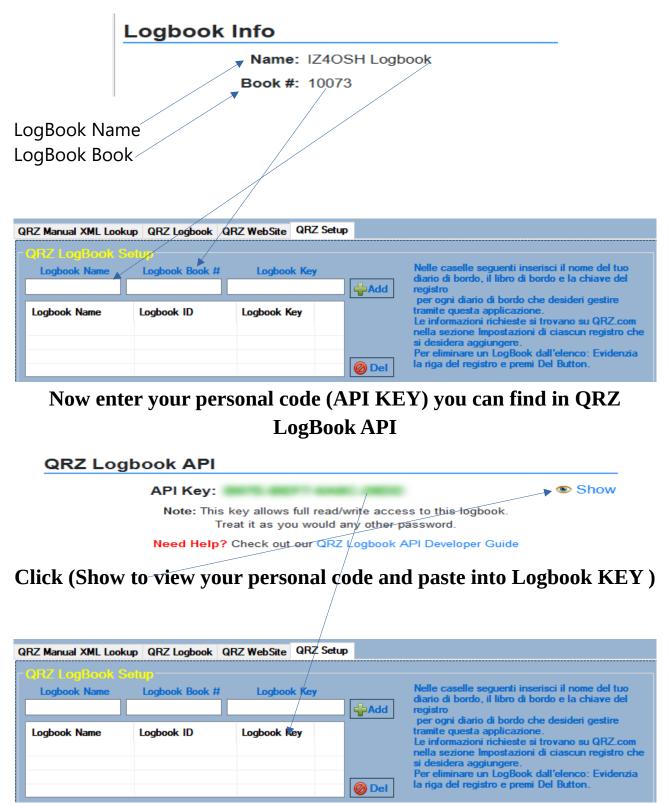

Now that the three boxes are filled in, click on the (Add) button in this way the data will be entered into the database.

| QRZ For NewLogOSH                                                                                                    | - 🗆 ×                                                                                                    |
|----------------------------------------------------------------------------------------------------|----------------------------------------------------------------------------------------------------|
| QRZ Manual XML Lookup QRZ Logbook QRZ WebSite QRZ Setup                                                                                                    |                                                                                                    |
| ORZ LogBook Setup       Logbook Name     Logbook Book #       Logbook Name     Logbook Action                                                                                                    | Nelle caselle seguenti inserisci il nome del tuo<br>diario di bordo, il libro di bordo e la chiave del<br>registro<br>per comi diario di bordo che desideri gestire                                                                                                    |
| Logbook Name     Logbook Book #     Logbook Key       IZ4OSH Logbook     10073     Image: Comparison of the second second s | per ogni ciano di bordo che desiden gesure<br>tramite questa applicazione.<br>Le informazioni richieste si trovano su QRZ.com<br>nella sezione Impostazioni di ciascun registro che<br>si desidera aggiungere.<br>Per eliminare un LogBook dall'elenco: Evidenzia<br>la riga del registro e premi Del Button.                                              |
| <ul> <li>Always send qso to QRZ upon Logging.</li> <li>Use QRZ XML Real Time Lookup instead of Hamlog</li> <li>QRZ Loggin Information</li> <li>Usemame: iz4osh</li> <li>Password: ####################################</li></ul>                                                                                                    | In the boxes below enter your Logbook Name,<br>Logbook Book# and Logbook Key<br>for each Logbook you would like to manage thru<br>this application.<br>The required information is located on QRZ.com<br>in the Settings section of each logbook you want<br>to add.<br>To delete a LogBook from the list - Highlight<br>logbook row and press Del Button. |
|                                                                                                    | E.                                                                                                    |

In the boxes (Urename and Password enter your qrz.com login credentials)

Now close the form, close NewLogOSH and restart the program.

If your information was spelled correctly, reopen the program and open qrz

You need to activate the qrz Logbook click (Active Logbook)

| QRZ Manual XML Lookup QRZ Logbook QRZ WebSite QRZ Setup      |          |
|--------------------------------------------------------------|----------|
| Astive Logbook<br>IZ4OSH Logbook                             |          |
| Manual Upload of ADIF File to QRZ Logbook<br>File to Upload: | d to QRZ |
|                                                              | gbook    |

Wait (2 seconds, then click (View LogBook Status))

(Sometimes QRZ takes about ten seconds to send your data to NewLogOSH, at this point I recommend closing the program and restarting it. When everything is successful, the status of the Qrz LogBook appears like this) Stats for Logbook: IZ4OSH Logbook

Book ID: 10073 Start Date: 2008-09-16 End Date: 2027-12-31 Qso Count: 60391 Confirmed Qso Count: 31205 DXCC Count: 299

Callsign: IZ4OSH Owner: IZ4OSH  $\times$ 

# **QSOs UPLOAD PROCESS**

When making a QSO in FT, Cw, Rtty, SSB, Psk etc

this registers a QSOs the program automatically adds a tick (Y) inside the database this means that the registered contact is ready to be sent to the QRZ LogBook. Let's see how:

| 4 QRZ For NewLogOSH                                                                                                    | - |                | $\times$ |
|----------------------------------------------------------------------------------------------------|---|----------------|----------|
| QRZ Manual XML Lookup QRZ Logbook QRZ WebSite QRZ Setup                                                                                                    |   |                |          |
| Active Logbook<br>IZ4OSH Logbook View Logbook<br>Status                                                                                                    |   |                |          |
| Manual Upload of ADIF File to QRZ Logbook<br>File to Upload:<br>Upload to QRZ<br>Logbook                                                                                                    |   |                |          |
| <ul> <li>Export and Upload to QRZ Logbook</li> <li>Create QRZ Export File in<br/>New LogOSH And Upload to<br/>QRZ Logbook</li> <li>This service requires a QRZ Subscription (XML<br/>Lookup and higher)</li> <li>The QRZ Logbook supports 2 types of uploads<br/>to the QRZ Logbook Database.</li> <li>One is uploading an adif file that contains<br/>multiple ADIF qso records (Up to 1000 records).</li> <li>The other are qso's that are uploaded as soon<br/>the qso is logoed in the logger.</li> <li>Deleting or Fetching of qso's via this interface<br/>is not supported.</li> <li>The Logbook Name , ID and Key are needed<br/>and are available from your qrz<br/>logbook.</li> <li>You will need to add your currently used<br/>logbooks in the Setup window.</li> <li>Augusto servizio richiede un abbonamento QRZ (<br/>XML Lookup e superiore )</li> <li>I registro QRZ supporta 2 tipi di caricamenti nel<br/>database del registro QRZ.</li> <li>Un osta caricando un file adif che contiene più<br/>record ADIF qso (Fino a 1000 record ).</li> <li>Gii altri sono qso che vengono caricati non<br/>appena il qso viene registrato nel logger.</li> <li>L'eliminàzione o il recupero di qso tramite<br/>questa interfaccia non è supportato.</li> <li>II nome del registro, I'ID e la chiave sono<br/>necessari e sono disponibili dal tuo qrz<br/>giornale di bordo nella finestra delle<br/>impostazioni per ciascun giornale di bordo.</li> <li>Dovrai aggiungere i tuoi giornali di bordo.</li> <li>Dovrai aggiungere i tuoi giornali di bordo.</li> </ul> |   | RZ.CO<br>Logge | 2442     |
|                                                                                                    |   |                |          |

### To automatically send the records (click : Create QRZ EXPORT FILE IN NewLogOSH And Upload to QRZ LogBook)

By executing this process the program will view how many records must be sent to QRZ, if one or more of these records are already present in QRZ these records will not be sent (This happens because a cross-check is performed in real time) at the end of the process sending a box will open (View Results)

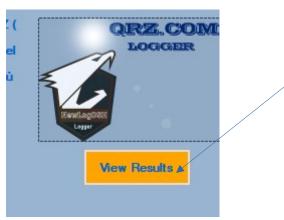

Click on the button to view the number of records sent

# **Manual Upload Process**

In some cases it is necessary to send a certain number of records, for example executed years ago, proceed as follows:

Open the logger in NewLogOSH, select the QSOs you need to send and from the top menu LogOptions click (Export Selected QSOs) Save the export file on the Desktop. Now Open QRZ

**Open the path where the ADI file created by this button is located** 

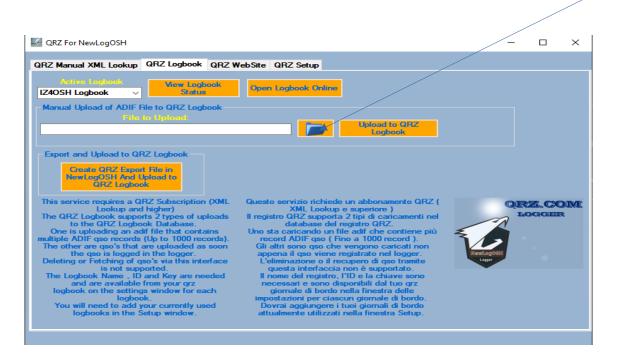

After you have selected the Path click Upload QRZ LogBook

At this point the QSOs will be sent successfully.

NB: I recommend saving the ADI file in the directory where the program was installed, inside there is a directory already created (QRZ Report)

If for any reason while sending the QSOs the PC should be switched off no problem inside the program installation directory it is found in the ADI file created by the program which is called: (QRZLogbook) in this file you will see the records sent.

The process explained for the Qrz module is the same that is used for the Lotw module.

# **PROGRAM UPDATE**

To the web page : <u>https://newlogosh logger .com/</u>

In the Download section there is a button that allows you to update future Bulits.

1 Download the update

2 Run the installation in the same directory where the NewLogOSH\_full Install program was previously installed.

With this process you don't need to rewrite your data and settings etc.

(In the directory where the program was installed there are two important files that you need to make a copy for greater security, (newlog.db and settings) by saving these two files on the desktop, if something goes wrong you are sure of being able to recover the log and the settings performed previously).

# **NEW SUMMARY QSOs, DXCC Awards**

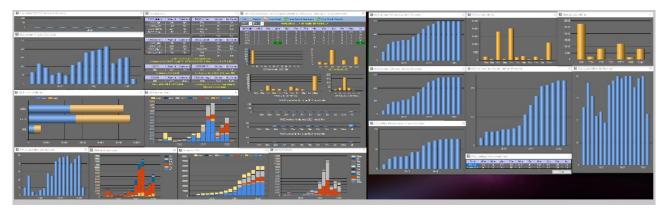

To open the summary with details, open the Logger at the top is the command to start the program.

When the program opens, select your ADI file from the File menu for its analysis, when requested for the first time it will ask for it twice then subsequently the program will close automatically to record the Path of the file that has been selected.

Now you can start the table of contents and you will see it like this.

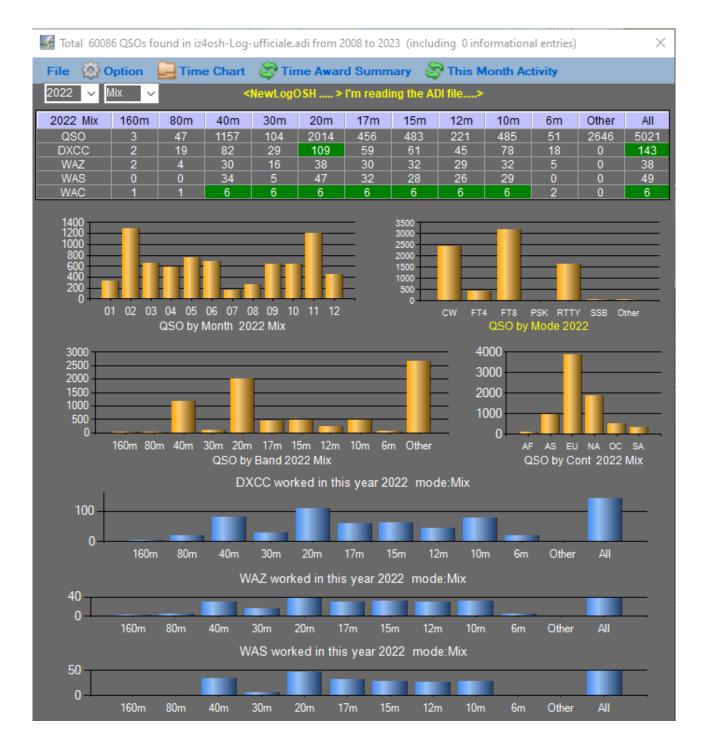

Select the year you want to view from the highlighted menu

|              | 60086 QSOs fo | ound in iz | 4osh |
|--------------|---------------|------------|------|
| File         | 🔮 Option 👘    | 🛃 Tim      | e Cł |
| 2023         | ✓ Mix ✓       |            |      |
| 2008         | 160m          | 80m        | 4    |
| 2009         |               |            | 41   |
| _ 2010       | 0             | 5          | 4    |
| _ 2011       | 0             | 2<br>2     |      |
| _ 2012       | 0             | 0          |      |
| _ 2013       | 0             | 1          |      |
| L 2014       |               |            |      |
| 2015<br>2016 |               |            |      |
| 2010         |               |            |      |
| 2017         |               |            |      |
| 2018         |               |            | _    |
| 2019         |               |            | _    |
| 2020         |               |            |      |
| 2022         | 01 02 03      | 04 05      | 00 0 |
| 2023         | 31 02 00      |            |      |
|              |               | QSO by N   | nonu |
|              |               |            |      |

Select the operating mode you want to inspect

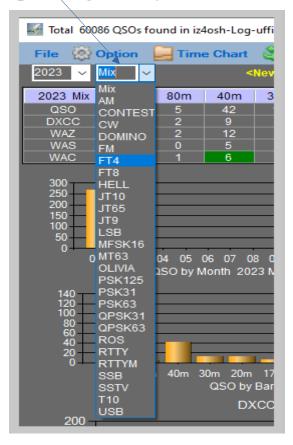

At this point the program will autonomously carry out an analysis of the log adi that has been selected, highlighting the trend with the graphs.

From the Time Award Summary it will be possible to view the entire trend of the worked and confirmed DXCC.

| 😽 Award summary  | ,                                                                                                    |                  |                                               |               | ×          |  |  |  |  |
|------------------|----------------------------------------------------------------------------------------------------|------------------|-----------------------------------------------|---------------|------------|--|--|--|--|
| DXCC all time    | Worked                                                                                                  | Confirmed        | DXCC all time                                 | Worked        | Confirmed  |  |  |  |  |
| DXCC_Mix         | 298                                                                                                    | 246              | FT4                                           | 106           | 92         |  |  |  |  |
| DXCC_CW          | 281                                                                                                    | 219              | FT8                                           | 192           | 172        |  |  |  |  |
| DXCC_Digital     | 227                                                                                                    | 198              | FT4 & FT8                                     | 194           | 173        |  |  |  |  |
| DXCC_Phone       | 152                                                                                                    | 103              | PSK                                           | 31            | 1          |  |  |  |  |
|                  |                                                                                                    |                  | RTTY                                          | 169           | 135        |  |  |  |  |
| DXCC current     | Worked                                                                                                  | Confirmed        | DXCC current                                  | Worked        | Confirmed  |  |  |  |  |
| DXCC_Mix         | 298                                                                                                    | 246              | FT4                                           | 106           | 92         |  |  |  |  |
| DXCC_CW          | 281                                                                                                    | 219              | FT8                                           | 192           | 172        |  |  |  |  |
| DXCC_Digital     | 227                                                                                                    | 198              | FT4 & FT8                                     | 194           | 173        |  |  |  |  |
| DXCC_Phone       | 152                                                                                                    | 103              | PSK                                           | 31            | 1          |  |  |  |  |
|                  |                                                                                                    |                  | RTTY                                          | 169           | 135        |  |  |  |  |
| Confirmed by QSI |                                                                                                    | tal: FT4 & FT8 & | Current ciuntries 340<br>& PSK & RTTY & Other | Phone: AM & F | M & SSB    |  |  |  |  |
| USACA            | Worked                                                                                                  | Confirmed        | CQDXFIELD                                     | Worked        | Confirmed  |  |  |  |  |
| Mix              | 967                                                                                                    | 711              | Mix                                           | 10            | 10         |  |  |  |  |
| Confirmed        | by QSL & eQS                                                                                            | SL .             | Confirmed by QSL                              | & eQSL. QSO   | since 1980 |  |  |  |  |
| CQWPX            | Worked                                                                                                  | Confirmed        | DXCC challenge                                | Worked        | Confirmed  |  |  |  |  |
| Mix              | 3574                                                                                                    | 2695             | Total                                         | 1364          | 1060       |  |  |  |  |
| Confirmed by C   | Confirmed by QSL & LoTW & eQSL Confirmed by QSL & LoTW Current countries<br>Right click to show details |                  |                                               |               |            |  |  |  |  |

To activate the DXCC Challenge and view the details, click on the TIME CHART at the top and select from the menu (DXCC challenge Point)

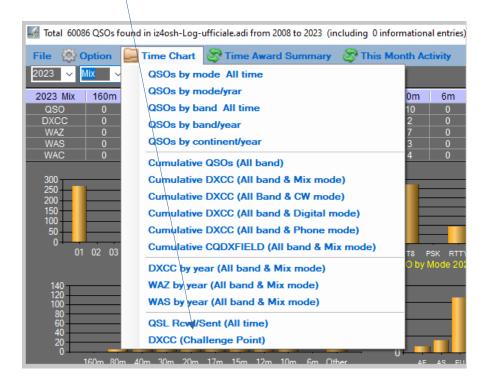

| DXCC challenge Points on each band |      |     |     |     |     |     |     |     |     |    |
|------------------------------------|------|-----|-----|-----|-----|-----|-----|-----|-----|----|
| Point                              | 160m | 80m | 40m | 30m | 20m | 17m | 15m | 12m | 10m | 6m |
| Worked                             | 112  | 48  | 211 | 81  | 255 | 192 | 163 | 88  | 161 | 53 |
| Confirmed                          | 65   | 43  | 160 | 63  | 191 | 145 | 137 | 80  | 133 | 43 |
|                                    |      |     |     |     |     |     |     |     | Hie | de |

To view the errors present in the Log in the Options Menu select ( Show QSOs with unknown DXCC)

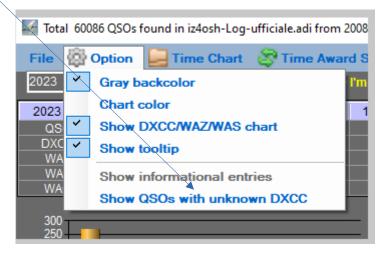

| 🍯 91 QSOs  | with unknown DXCC |        |      |      | $\times$ |
|------------|-------------------|--------|------|------|----------|
| Year-Month | Call              | Mode   | Band | DXCC | ^        |
| 2009-11    | KG4KGL            | PSK31  | 40m  | 000  |          |
| 2009-12    | KG4KGL            | PSK31  | 40m  | 000  |          |
| 2009-12    | KG4JYB            | PSK31  | 40m  | 000  |          |
| 2010-01    | IQ3GA/I           | CW     | 160m | 000  |          |
| 2014-02    | RM22MM            | PSK31  | 40m  | 000  |          |
| 2014-02    | RC22BN            | PSK125 | 15m  | 000  |          |
| 2014-03    | RO22AU            | SSB    | 10m  | 000  |          |
| 2014-03    | TX6G              | CW     | 10m  | 000  |          |
| 2014-03    | R2014I            | CW     | 20m  | 000  | I٧       |

## This information window will open:

As you can see, in the image above, an identification number (DXCC) is missing from the contacts. To fix these records, open the Logger, search for the matches of the records listed here and enter the missing DXCC.

This problem can occur in cases where the dx station has never confirmed the qso, or it could be a duplicate qso. To understand which dxcc belongs to a dx station, write the call from the NewLogOSH main panel and run the LooKup, at this point on the lower bar you can view the dxcc number that will be written inside the logger and saved.

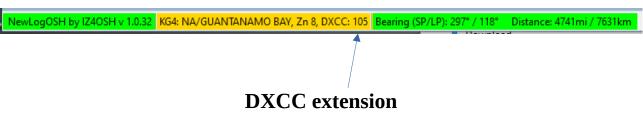

From version 10.043.0 a few things have changed, the computerized panel is now inside the setup menu.

Setup window:

| Display Info   | rmation             |                 |           |              |                |        |           |   |  |
|----------------|---------------------|-----------------|-----------|--------------|----------------|--------|-----------|---|--|
| My Information | Radio Control Setup | Frequency Setup | Set Color | CW-Waterfall | N1MM UDP Setup | WSJTX/ | JTDX Setu | p |  |

## here you will find most of the settings of the programmate

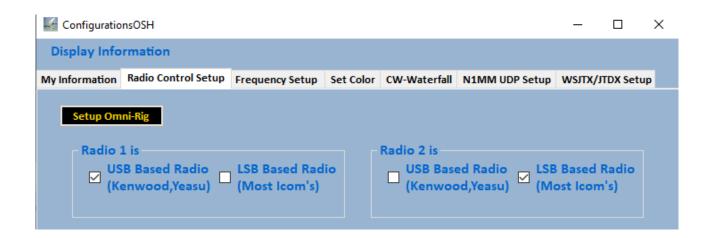

#### **Radio Versus Setup**

The old generation radios use a different protocol than the more recent ones, sometimes it can happen that going in Rtty or Cw mode these two modes RTX sees them as WC-R or PARTY-R by checking one of the above boxes RTX when toggle the mode will do it right.

| nfo  | ormation Radio Co | ontrol Setup Fre | quency Setup S  | et Color CW-Water | fall N1MM UDP | Setup WSJTX/JTDX | (Setu |
|------|-------------------|------------------|-----------------|-------------------|---------------|------------------|-------|
| Re   | eload Band/Modes  | List 🔰 🛃 Export  | Band/Modes List |                   |               |                  |       |
| niti | i di Banda        |                  |                 |                   |               |                  |       |
|      | Band              | Mode             | LowFreq         | HighFreq          | Report        | RadioMode        | ^     |
| ►    | 70                | FM               | 442000          | 450000            | 59            | FM               |       |
|      | 70                | SSB              | 435000          | 438000            | 59            | USB              |       |
|      | 70                | FT8              | 432174          | 432177            | 599           | USB              |       |
|      | 70                | FT4              | 432065          | 432070            | 599           | USB              |       |
|      | 70                | cw               | 432000          | 432125            | 599           | cw               |       |
|      | 2                 | FT8              | 144174          | 144177            | 599           | USB              |       |
|      | 2                 | FT4              | 144170          | 144173            | 599           | USB              |       |
|      | 2                 | SSB              | 144100          | 144300            | 59            | USB              |       |
|      | 2                 | cw               | 144000          | 144100            | 599           | cw               |       |
|      | 4                 | SSB              | 70150           | 70250             | 59            | USB              | - v   |

#### **Frequency Setup**

The frequency panel is used to determine the bandwidth that a transmission should occupy in a given operating mode. Let's take the FT mode as an example, in the bands established by the Band Plane example: (20m, 14074.0 FT8 mode) here it will be enough to insert the lowest and the highest frequency in the table, in this case it will be 14.074.0 in both cases, what does it mean? It means that when you go to turn the VFO of your RTX as soon as you arrive in that portion of the band your RTX will switch to digital mode ft8 or USB, in the main panel of NewLogOSH you will notice that the program is already set up for this operation and NewLogOSH is only waiting for you go to the DigitalWays menu to start the Ruter ft.

#### ATTENTION

if we are trying to connect a dxSpedition in FT modes, in this case it will be necessary to insert the example sample frequency (14.090.0) + the split that dxSpeditions normally use, in this case it will be necessary to write in the higher frequency (14.093.0). In this case the

dxSpeditions operating in F/H many times when hooking up a station can split it even at the menu of one kilocycle therefore the correct entry of the sample frequency will be: (14.0.89.0-14.093.0). If this step is not performed, your RTX could change the emission mode when it switches to split at the time of transmission. The above description applies to all operating modes.

After configuring the frequency table, it will be possible to save it in your archive.

### **COLOR SET**

| Display Info   | ormation                                                         |                                 |                                                                                                    |                                                                                                    |                                                                                      |                  |
|----------------|------------------------------------------------------------------|---------------------------------|----------------------------------------------------------------------------------------------------|----------------------------------------------------------------------------------------------------|--------------------------------------------------------------------------------------|------------------|
| My Information | Radio Control Setup                                              | Frequency Setup                 | Set Color                                                                                                    | CW-Waterfall                                                                                              | N1MM UDP Setup                                                                       | WSJTX/JTDX Setup |
|                | Set the Cold<br>Main-NewL<br>Text-NewL<br>Text-DigitalCo<br>Defa | ogosh<br>ogosh<br>ontest<br>ult | Country Not<br>Country not<br>Country not<br>Country not<br>Station No<br>Station new<br>Station<br>Station Do | worked this bar<br>worked this Mo<br>worked this Ba/<br>ew<br>v Band/Mode:<br>on New Band:<br>n New Mode: | nd: Enable<br>de: Enable<br>'Mo: Enable<br>'Mo: Enable<br>Enable<br>Enable<br>Enable |                  |

1. Here you can customize the colors of NewLogOSH, Telnet, These are the colors that determine which stations are already registered in the database etc. choosing a certain color for a dxcc, as soon as it appears on the cluster or you write the call on the main panel, it will show you the status of that area. (More details can be viewed by opening the DxccLookup).

| VESTERN  | KIKIDA | un - 0 |     |     |     |     |     |     |     |     |    |    |      |
|----------|--------|--------|-----|-----|-----|-----|-----|-----|-----|-----|----|----|------|
| Mode     | 160M   | 80M    | 60M | 40M | 30M | 20M | 17M | 15M | 12M | 10M | 6M | 2M | 70CI |
| AM       |        |        |     |     |     |     |     |     |     |     |    |    |      |
| CONTESTI |        |        |     |     |     |     |     |     |     |     |    |    |      |
| CW       | X      | X      |     | X   |     | X   | X   | X   |     |     |    |    |      |
| DOMINO   |        |        |     |     |     |     |     |     |     |     |    |    |      |
| FM       |        |        |     |     |     |     |     |     |     |     |    |    |      |
| FT4      |        |        |     |     |     | X   |     |     |     |     |    |    |      |
| FT8      |        |        |     |     |     |     | x   |     |     |     |    |    |      |
| HELL     |        |        |     |     |     |     |     |     |     |     |    |    |      |
| JT10     |        |        |     |     |     |     |     |     |     |     |    |    |      |
| JT65     |        |        |     |     |     |     |     |     |     |     | X  |    |      |
| JT9      |        |        |     |     |     |     |     |     |     |     |    |    |      |
| MFSK     |        |        |     |     |     |     |     |     |     |     |    |    |      |
| MFSK16   |        |        |     |     |     |     |     |     |     |     |    |    |      |
| MT63     |        |        |     |     |     |     |     |     |     |     |    |    |      |
| OLIVIA   |        |        |     |     |     |     |     |     |     |     |    |    |      |
| PSK      |        |        |     |     |     |     |     |     |     |     |    |    |      |
| PSK125   |        |        |     |     |     |     |     |     |     |     |    |    |      |
| PSK31    |        |        |     |     |     | X   |     |     |     |     |    |    |      |
| PSK63    |        |        |     |     |     |     |     |     |     |     |    |    |      |
| QPSK31   |        |        |     |     |     |     |     |     |     |     |    |    |      |
| QPSK63   |        |        |     |     |     |     |     |     |     |     |    |    |      |
| ROS      |        |        |     |     |     |     |     |     |     |     |    |    |      |
| RTTY     |        |        |     | X   |     | X   |     | X   |     |     |    |    |      |
| RTTYM    |        |        |     |     |     |     |     |     |     |     |    |    |      |
| SSB      |        |        |     |     |     | X   |     |     |     |     |    |    |      |
| SSTV     |        |        |     |     |     |     |     |     |     |     |    |    | 1    |

This function is activated from the contextual menu, subsequently clicking on a Telnet call or writing a call on the Main of NewLogOSH, the DxccLookup panel will populate and show in which bands that particular Dxcc has been connected. Clicking on one of the X's will show you the complete list of connected stations that are part of that dxcc.

| 🍜 NEW ZEAI | AND     |           |      | -    |           | DXCCLoo | kup for | Logger | NewLo | gOSH |     |     |     |     |     |     | _  |    | >    |
|------------|---------|-----------|------|------|-----------|---------|---------|--------|-------|------|-----|-----|-----|-----|-----|-----|----|----|------|
| Qso_Date   | Time On | Callsign  | Mode | Band | Frequency | NEW ZEA | AND -   | 170    |       |      |     |     |     |     |     |     |    |    |      |
| 20100102   | 001025  | ZL2RS     | CW   | 40M  | 7.005000  |         |         |        |       |      |     |     |     |     |     |     |    |    |      |
| 20100102   | 001000  | ZL2RS     | CW   | 40M  | 7.032140  | Mode    | 160M    | 80M    | 60M   | 40M  | 30M | 20M | 17M | 15M | 12M | 10M | 6M | 2M | 70CN |
| 20181104   | 073103  | ZL3RN     | CW   | 40M  | 7.030110  | AM      |         |        |       |      |     |     |     |     |     |     |    |    |      |
| 20181124   | 185010  | ZM4T      | CW   | 40M  | 7.050100  | CONTEST |         |        |       |      |     |     |     |     |     |     |    |    |      |
| 20181127   | 175627  | ZL/DL1MGB | CW   | 40M  | 7.025500  | CW      | X       |        |       | X    | X   | X   | X   | X   | X   | X   |    |    |      |
| 20181216   | 072327  | ZL3JT     | CW   | 40M  | 7.021000  | DOMINO  |         |        |       |      |     |     |     |     |     |     |    |    |      |
| 20181216   | 073655  | ZL2BCO    | CW   | 40M  | 7.021000  | FM      |         |        |       |      |     |     |     |     |     |     |    |    |      |
| 20181124   | 185000  | ZM4T      | CW   | 40M  | 7.047000  | FT4     |         |        |       |      |     | X   |     |     |     |     |    |    |      |
| 20181127   | 175600  | ZL/DL1MGB | CW   | 40M  | 7.018030  | FT8     |         |        |       | X    | X   | X   | X   | X   | X   | X   |    |    |      |
| 20181216   | 072300  | ZL3JT     | CW   | 40M  | 7.021000  | HELL    |         |        |       |      |     |     |     |     |     |     |    |    |      |
| 20181216   | 073600  | ZL2BCO    | CW   | 40M  | 7.021000  | JT10    |         |        |       |      |     |     |     |     |     |     |    |    |      |
| 20190309   | 191624  | ZL4IR     | CW   | 40M  | 7.020000  | JT65    |         |        |       | X    |     | X   |     |     |     |     |    |    |      |
| 20190526   | 083608  | ZL2AGY    | CW   | 40M  | 7.038670  | JT9     |         |        |       | X    |     |     |     |     |     |     |    |    |      |
| 20190810   | 024703  | ZL2X      | CW   | 40M  | 7.023500  | MFSK    |         |        |       |      |     |     |     |     |     |     |    |    |      |
| 20191012   | 182046  | ZL3VZ     | CW   | 40M  | 7.029440  | MFSK16  |         |        |       |      |     |     |     |     |     |     |    |    |      |
| 20191012   | 182702  | ZL3PAH    | CW   | 40M  | 7.029440  | MT63    |         |        |       |      |     |     |     |     |     |     |    |    |      |
| 20191012   | 194556  | ZL4YY     | CW   | 40M  | 7.012000  | OLIVIA  |         |        |       |      |     |     |     |     |     |     |    |    |      |
| 20191103   | 000420  | ZL4NR     | CW   | 40M  | 7.029000  | PSK     |         |        |       |      |     |     |     |     |     |     |    |    |      |
| 20191103   | 001429  | ZL4YY     | CW   | 40M  | 7.029000  | PSK125  |         |        |       |      |     |     |     |     |     |     |    |    |      |
| 20191117   | 070247  | ZL1BQD    | CW   | 40M  | 7.024000  | PSK31   |         |        |       | X    | X   | X   |     |     |     |     |    |    |      |
| 20191123   | 044008  | ZL2IFB    | CW   | 40M  | 7.040990  | PSK63   |         |        |       |      | X   | X   |     | X   |     |     |    |    |      |
| 20191124   | 064326  | ZL3RIK    | CW   | 40M  | 7.052290  | QPSK31  |         |        |       |      |     |     |     |     |     |     |    |    |      |
| 20190224   | 060941  | ZL6HQ     | CW   | 40M  | 7.049095  | QPSK63  |         |        |       |      |     |     |     |     |     |     |    |    |      |
| 20190224   | 062009  | ZL2U0     | CW   | 40M  | 7.049095  | ROS     |         |        |       |      |     |     |     |     |     |     |    |    |      |
| 20201128   | 131303  | ZM1M      | CW   | 40M  | 7.046000  | RTTY    |         |        |       | X    |     | X   |     | X   |     |     |    |    |      |
| 20201129   | 061023  | ZL10GX    | CW   | 40M  | 7.041990  | RTTYM   |         |        |       |      |     |     |     |     |     |     |    |    |      |
| 20210418   | 051428  | ZL3P      | CW   | 40M  | 7.015770  | SSB     |         |        |       |      |     | X   |     |     |     |     |    |    |      |
| 20210529   | 103337  | ZL2OK     | CW   | 40M  | 7.015000  | SSTV    |         |        |       |      |     |     |     |     |     |     |    |    |      |
| 20211128   | 062435  | ZM1A      | CW   | 40M  | 7.029050  | T10     |         |        |       |      |     |     |     |     |     |     |    |    |      |

### In the above case this is the state of the dxcc170 40m CW.

#### Inside the Contextual Menu is now the Utility Menu

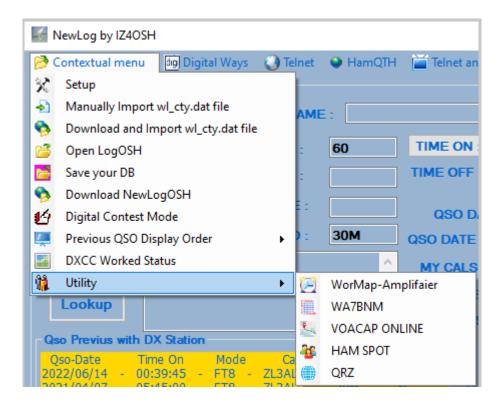

## digital ways

| NewLog by IZ4OSH  |                                |     |
|-------------------|--------------------------------|-----|
| 🤔 Contextual menu | 🗐 Digital Ways 🔇 Telnet 🛛 😵 Ha | am( |
| Ham Radio Inform  | 🔄 Open WSJTX                   |     |
| OP Call : ZL      | 🏟 Audio Recorder 🗧 :           | _   |
|                   | PSK                            |     |
| CQ ZONE : 32      | ITU ZONE : 60                  |     |

## Added PSK mode

| 🎼 PskOSH - BY | IZ4OSH       |               |                |              |                   | _        |               | ×  |
|---------------|--------------|---------------|----------------|--------------|-------------------|----------|---------------|----|
| Options Fil   | e Actions    | Utility I     | Mode<br>Fr     | eq: 14.070,0 | 00                | Mode:    | PSK3          | 81 |
| RX            |              |               |                |              |                   |          |               |    |
| TX            |              |               |                |              |                   |          |               | ¢  |
| Waterfall     | 600 800      | ) 1000 1      | 1200 1400<br>1 | 1600 1800    | 2000 2200         | 2400 260 | 0 280         | 0  |
| CQ<br>QRZ     | RST<br>QSOB4 | Setup<br>4-CQ | CALL           | 73           | O 1<br>● 2<br>● 3 | Ŕ        | $\mathcal{F}$ |    |
| Clear TX      | Clear RX     | TX-RTX        | RX-RTX         | STOP TX      | Option C          | at R     | X Mod         | e  |

When you click on a call, the NewLogOSH main panel will populate and show real-time DX station data. NB: always make sure that the RTX focus is active before recording a QSOs, if the focus is not active it will record the QSO without the working frequency and therefore it will not be possible to send the record to LoTw, Qrz, Eqsl.

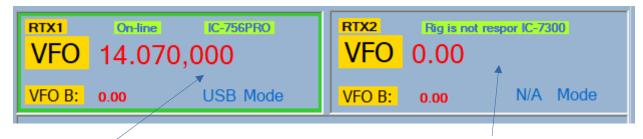

**Focus On Focus Off** 

# **MODULE mmvari**

| 🍜 NewLogO                                                                                                    | SH-Contain | er MMVARI.oc | (OCX Ver1.08A) |          |           | _                   |      | ×   |  |  |
|----------------------------------------------------------------------------------------------------|------------|--------------|----------------|----------|-----------|---------------------|------|-----|--|--|
| ТХ                                                                                                    | 751 🗸      | AFC          | FT SYNC 50     | 0 🚽 1000 | 1500      | 2000                | 2500 |     |  |  |
| TXOFF                                                                                                    | 748 ~      | NET 1        | N.F            |          | TC LEADER |                     |      |     |  |  |
| bpsk v                                                                                                    | 31,25 🗸    | Setup S      | SYN            |          |           |                     |      |     |  |  |
| PSK31                                                                                                    |            | V            | VAV            |          |           | elan ayar talahar s |      |     |  |  |
| e,www.qrz.ru,EPC#17016How do you copy? BTU op =aS¿ o Q de IW0GvT IW0GEQ<br>IWLGEQoun<br>keo Ù<br>t<br><b>UR4MLS UR4MLS de SP6XD SP6XD</b><br>QRM QRM QRM<br>QSY +200<br>QSY +2 |            |              |                |          |           |                     |      |     |  |  |
|                                                                                                    |            |              |                |          |           |                     |      |     |  |  |
| Clear TX                                                                                                    | Clear RX   | cq           | RST            | 73       | SETUP     | 4CQ                 | TU   | 1   |  |  |
| B1 B2                                                                                                    | B3 B4      | DE           | QRZ            | QSOB4    |           |                     |      |     |  |  |
| S/N=25dB -30                                                                                                    | )5ppm      |              |                |          |           |                     |      | .:: |  |  |

Mmvari module reprogrammed in all its functions, therefore largely revised. The emission modes are: Bpsk31, Psk62, PSK125, PSK250, RTTY\_L, RTTY\_U, MFSK4\_L MFSK4\_U, QPSK31\_L, QPSK31\_U, GMSK31, FSK31, FSK31\_W.

To make this module operational, click on the (SETUP) button at the top

| MMVARI Setup                    |                                                                          |                       | - 🗆 X              |
|---------------------------------|--------------------------------------------------------------------------|-----------------------|--------------------|
| Input Device                    | Com Port Setting                                                         | Substitutions         |                    |
| Linea (2- microHAM CODEC)       | O AFSK ● FSK                                                             | <mycall></mycall>     | IZ4OSH             |
| 🔿 Left 💿 Mono 🔷 🔿 Right         | COM PTT None                                                             | <myname></myname>     | ALESSANDRO         |
| Output Device                   | Select Line RST DTR                                                      | <myqth></myqth>       |                    |
| Auricolare e microtelefono (2-  |                                                                          | <mycounty></mycounty> |                    |
|                                 | FSK Port Type EXTFSK62 ~                                                 |                       |                    |
| RX BackColor RX TextColor       | FSK TX Freq. 2210                                                        | <mygrid></mygrid>     | JN54XS             |
| TX BackColor TX TextColor       | If the Com port is set to None.                                          | <mytenten></mytenten> |                    |
| Callsign Highlight Color        | Ptt will be asserted either via the FSK port or via the radio interface. | <myvp></myvp>         |                    |
| My Callsign Color               |                                                                          | <myepc></myepc>       |                    |
| Window Font                     |                                                                          | < <b>M</b> Y070>      |                    |
| Microsoft Sans Serif, 11,25 Set | $\langle $                                                               | <myemail></myemail>   |                    |
|                                 |                                                                          | <myweb></myweb>       | https://newlogoshk |
| Waterfall Settings              |                                                                          |                       |                    |
| Level                           |                                                                          |                       |                    |
| Waterfall                       |                                                                          |                       |                    |
| Spectrum                        |                                                                          | 、                     |                    |
| Misc Default                    |                                                                          |                       |                    |
|                                 | OK Cancel                                                                |                       |                    |
|                                 |                                                                          |                       |                    |
|                                 |                                                                          |                       |                    |

#### The configuration form will open

In this module the Audio input and audio output channels are selected The PTT COM port and RST or DTR line must be selected for PSK operation

| Com Port Setting                                                                                               | Com Port Setting                                                                                               |  |  |
|----------------------------------------------------------------------------------------------------|----------------------------------------------------------------------------------------------------|--|--|
| AFSK O FSK                                                                                                    | 🖲 AFSK 🔾 FSK                                                                                                   |  |  |
| COM PTT COM20 🗸                                                                                                | COM PTT COM20 ~                                                                                                |  |  |
| Select Line RST DTR                                                                                            | Select Line 🔽 RST 🗌 DTR                                                                                        |  |  |
| FSK Port Type EXTFSK64 V                                                                                       | FSK Port Type EXTFSK64 ~                                                                                       |  |  |
| FSK TX Freq. 2210                                                                                              | FSK TX Freq. 2210                                                                                              |  |  |
| If the Com port is set to None.<br>Ptt will be asserted either via the FSK<br>port or via the radio interface. | If the Com port is set to None.<br>Ptt will be asserted either via the FSK<br>port or via the radio interface. |  |  |

To configure RTTY AFSK mode then run RTTY in USB or LSB modes perform the AFSK configuration described above. Note: running Rtty ssb way is not like running Rtty FSK by ear you don't notice much, but over long distances the

# difference is very noticeable, so I suggest always use FSK whenever possible.

# The substitutions table will contain the information needed to compile the macro instructions.

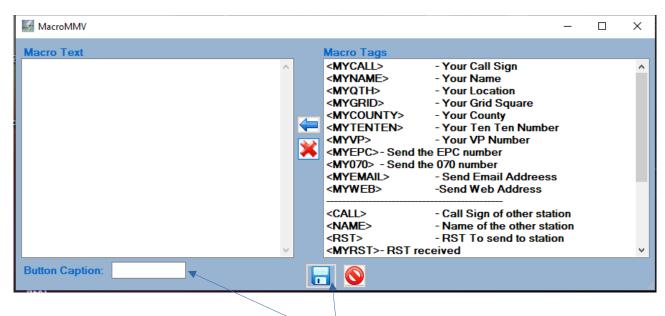

# **Compilation of Macros**

From the main MMVARI panel, click the right mouse button on the macros corresponding to the button you want to configure, the macro form will open, when you have finished entering the data necessary for sending and the header which must have the click save button

When you click on a CALL from the MMV RX window, the call will be sent to Main. Make sure you have active focus, at this point finished the QSOs you can record the qso by clicking SAVE

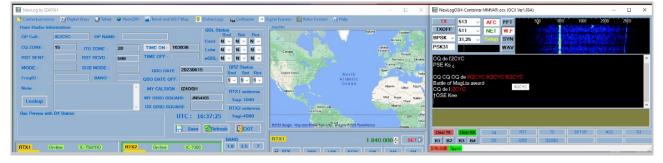

# NB: if data such as band frequency etc. are missing after registration, it means that the focus on the configured Rtx was not active.

# I want to thank

Rick N2amg, Tom N1mm, Alex VA3NEA, Aki Ja1nlx, Jeff N7YG 73 ALE IZ4OSH